# **Analysis Tools**

 $\frac{1}{2}$ 

### **Beautiful\_And\_Simple\_Drawing\_Atificer (BASDA)**

**Yan Wang 11-04-2018**

### **Motivation**

 $\sim$   $\sim$ 

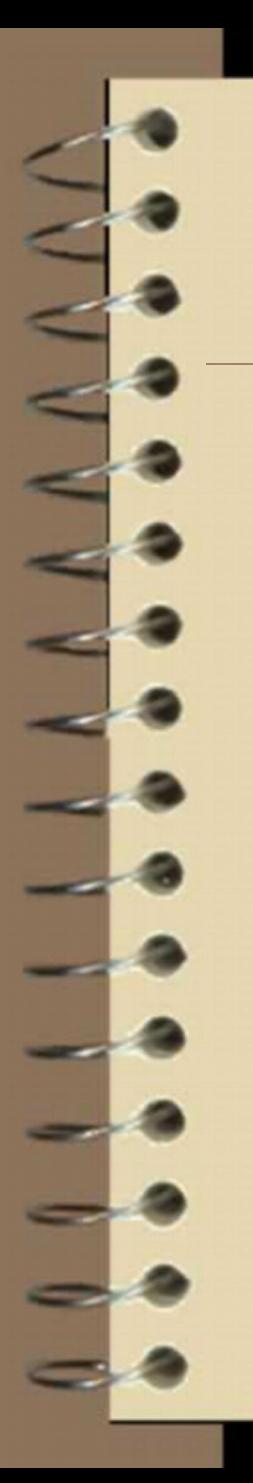

#### Motivation: a standard analysis code will be helpful!

#### Physics Benchmarks

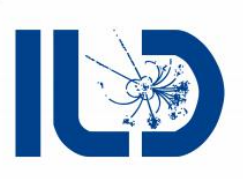

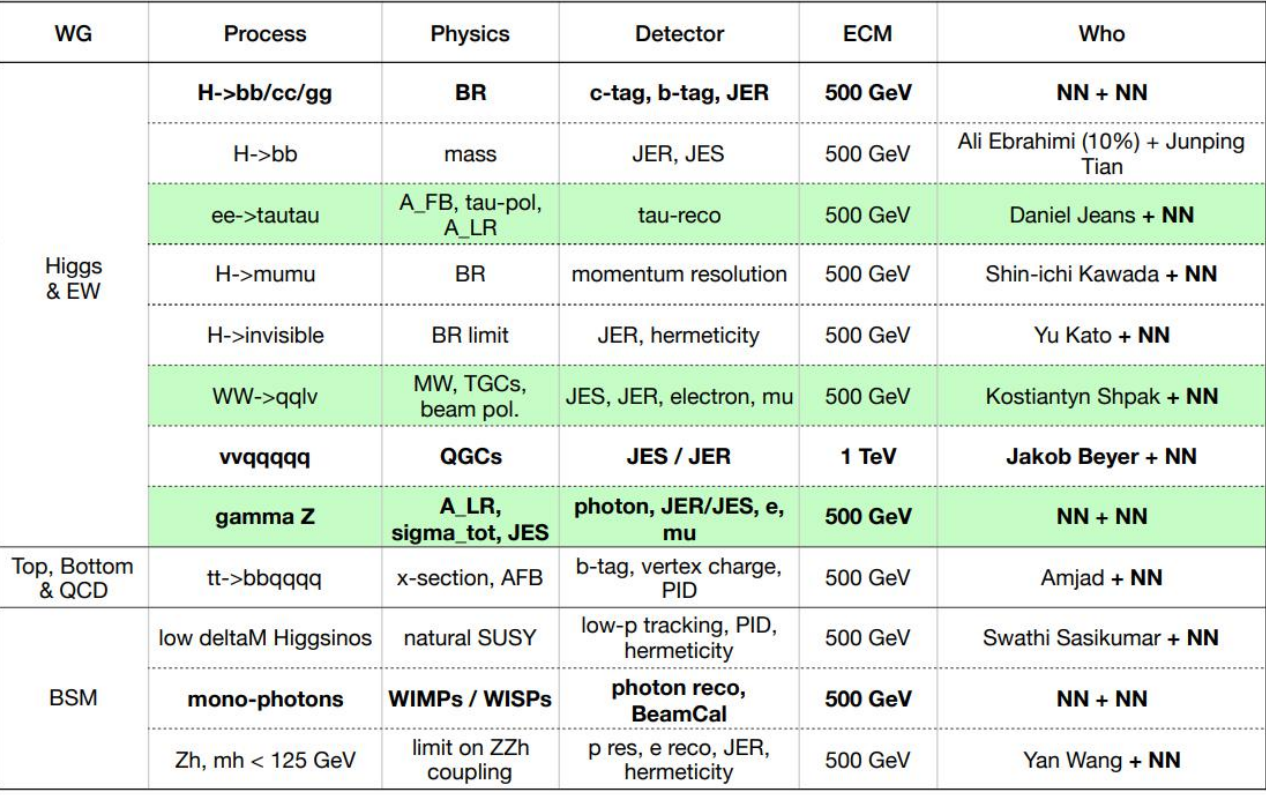

 $10$ 

### **General Strategy for analysis**

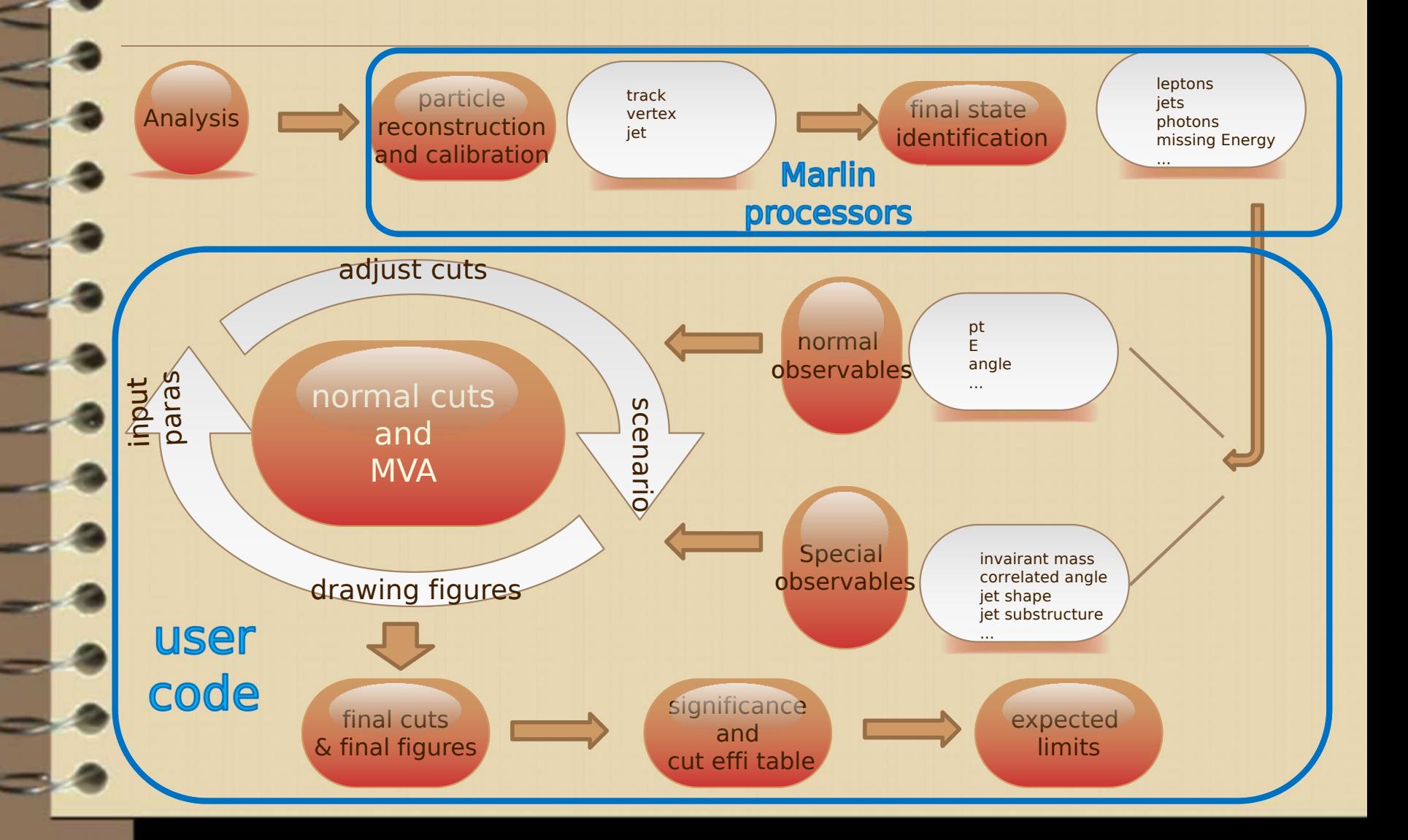

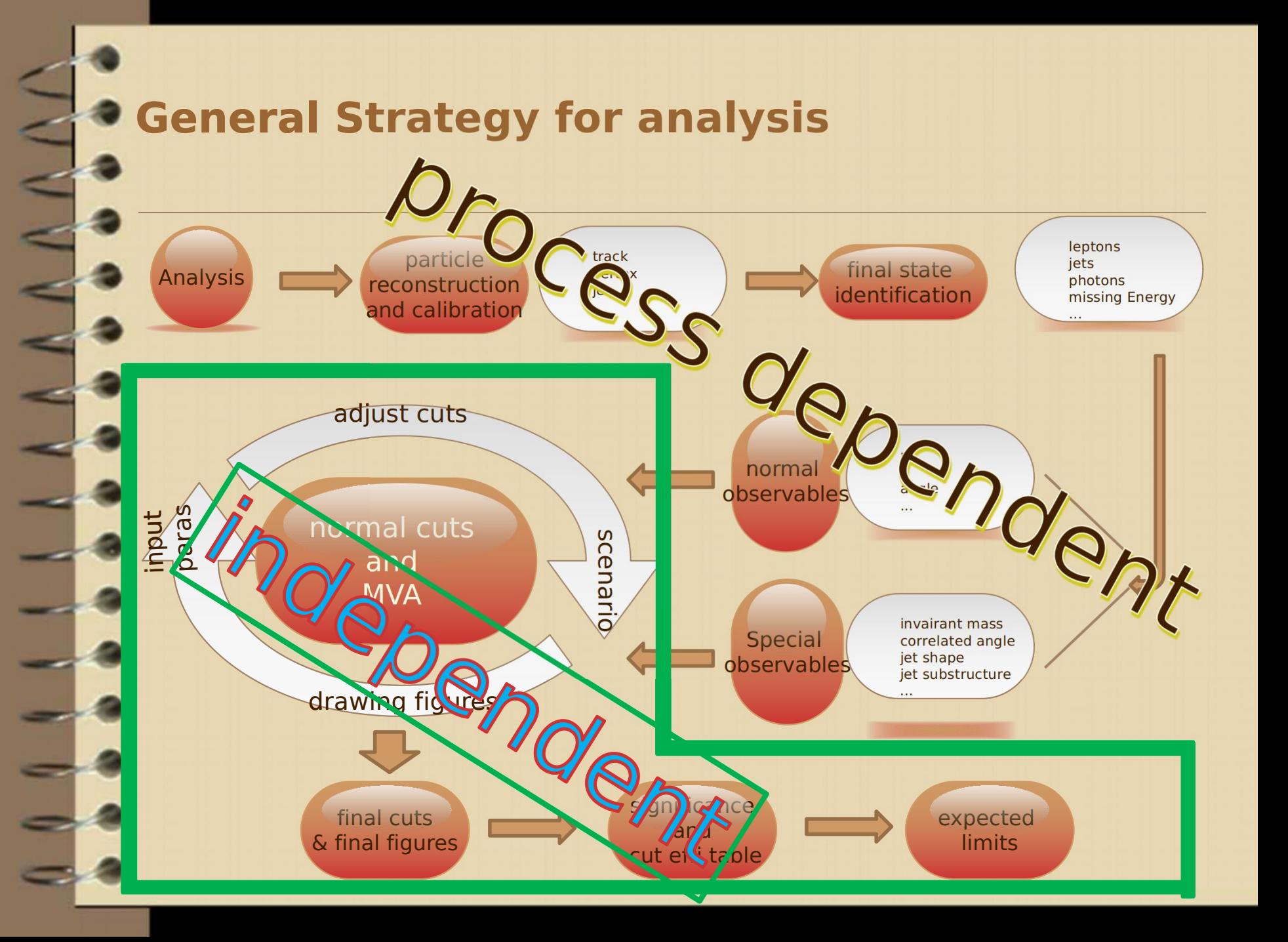

# **The key role**

Bad programmers worry about the code. Good programmers worry about data structures and their relationships. --- Linus Torvalds

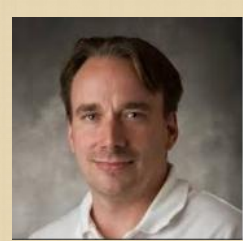

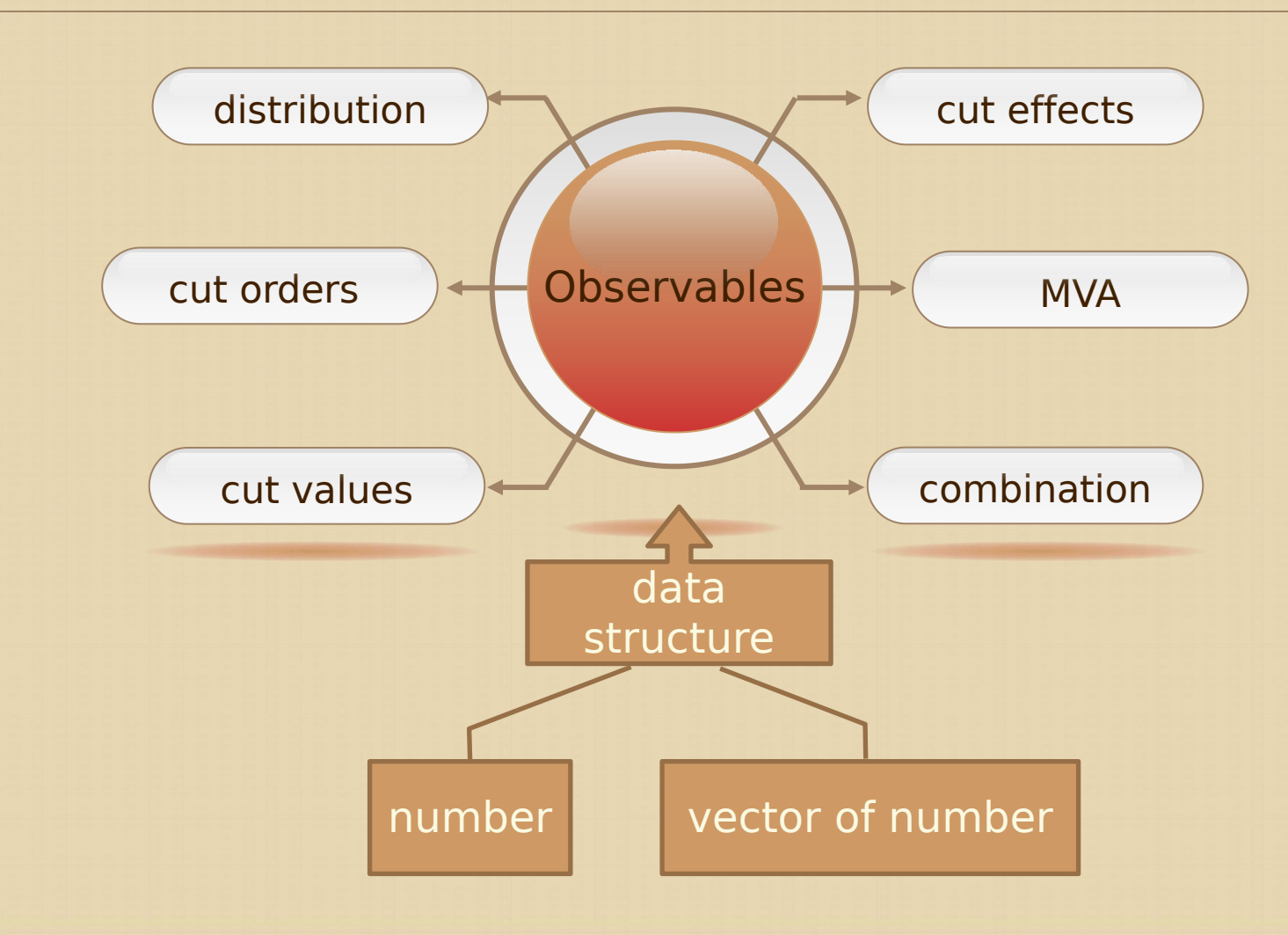

### **General Strategy for analysis**

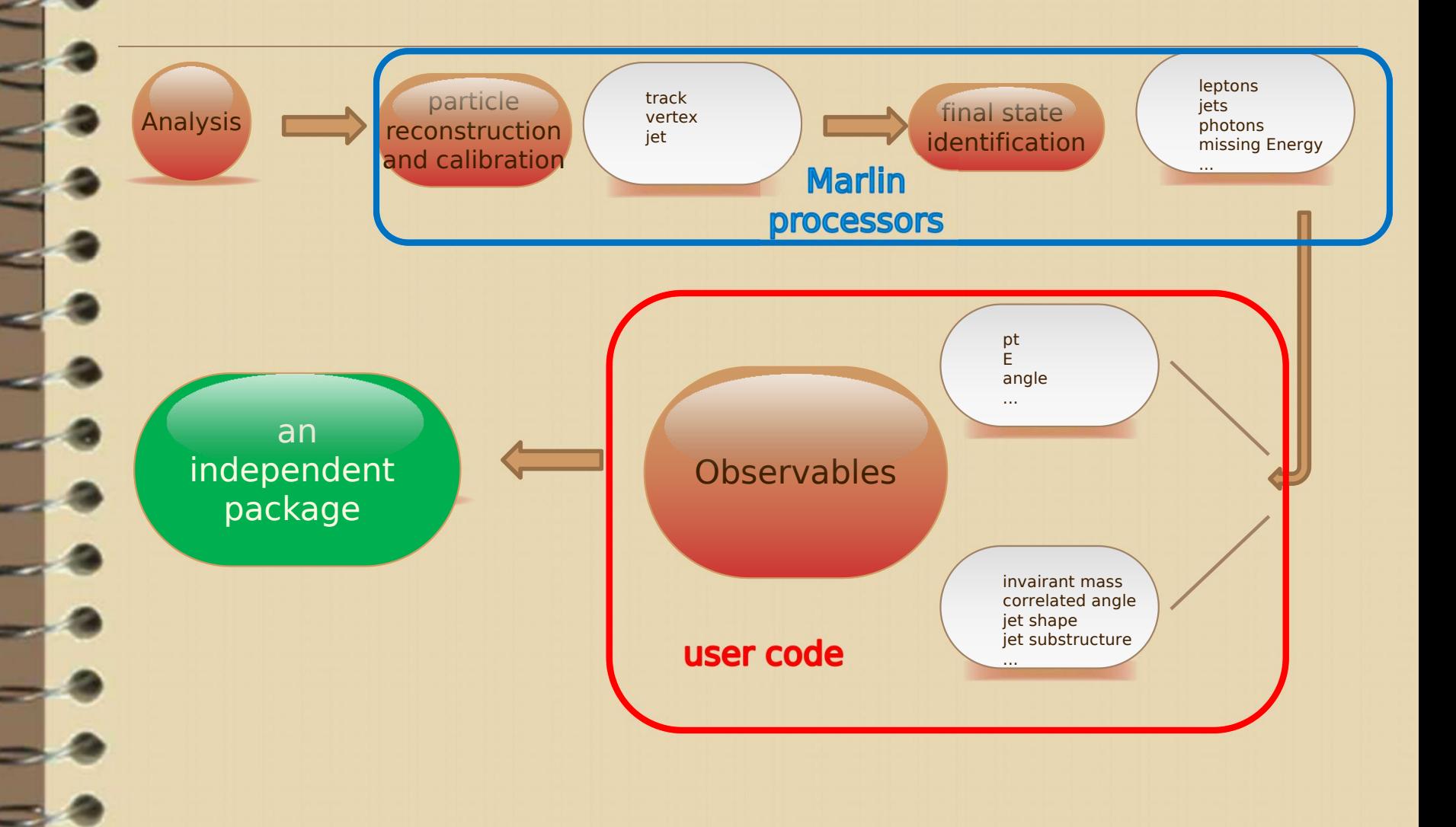

#### **Beautiful\_And\_Simple\_Drawing\_Atificer (BASDA)**

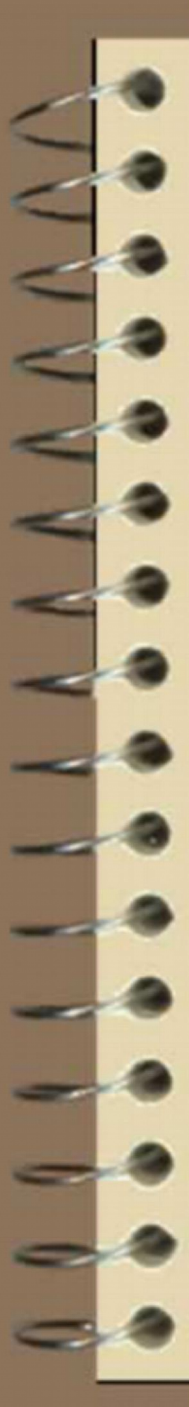

#### The beautiful figure

◆ plot templates --- easy to set 2000 \* a cohesive, unified style for the whole group

The simple operation

all with control files

only need to Easy to repeat<br>
only need to<br>
preserve control files.

Complete tool sets

provide many analysis tools, fulfill most of requirements

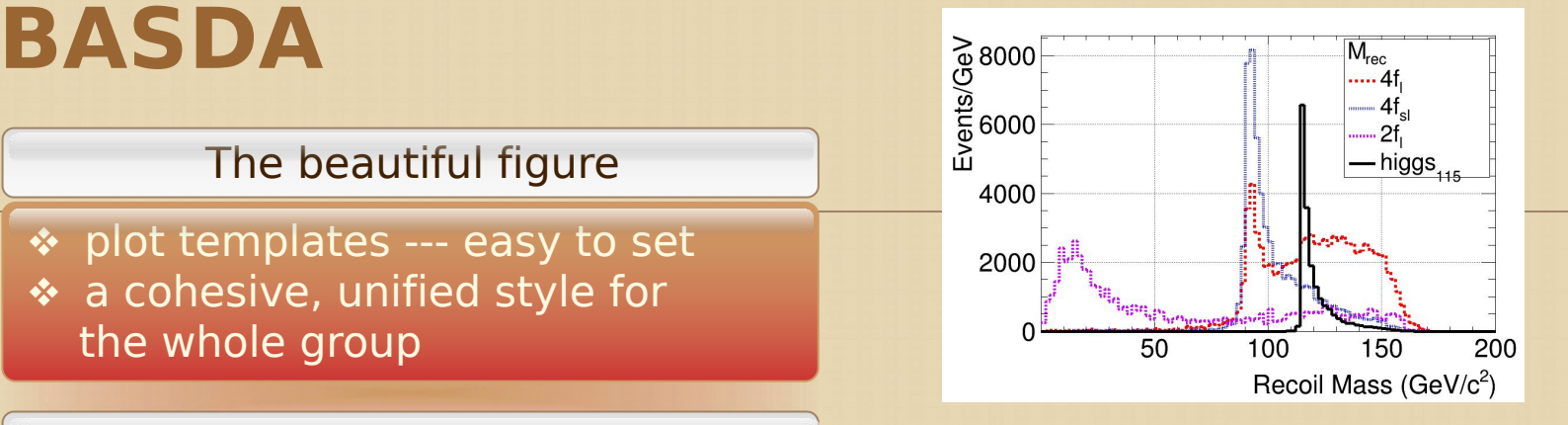

Release time from programing. Focus on Physics!

Easy for comparing and finding the differences

one-click for all analysis and the final results

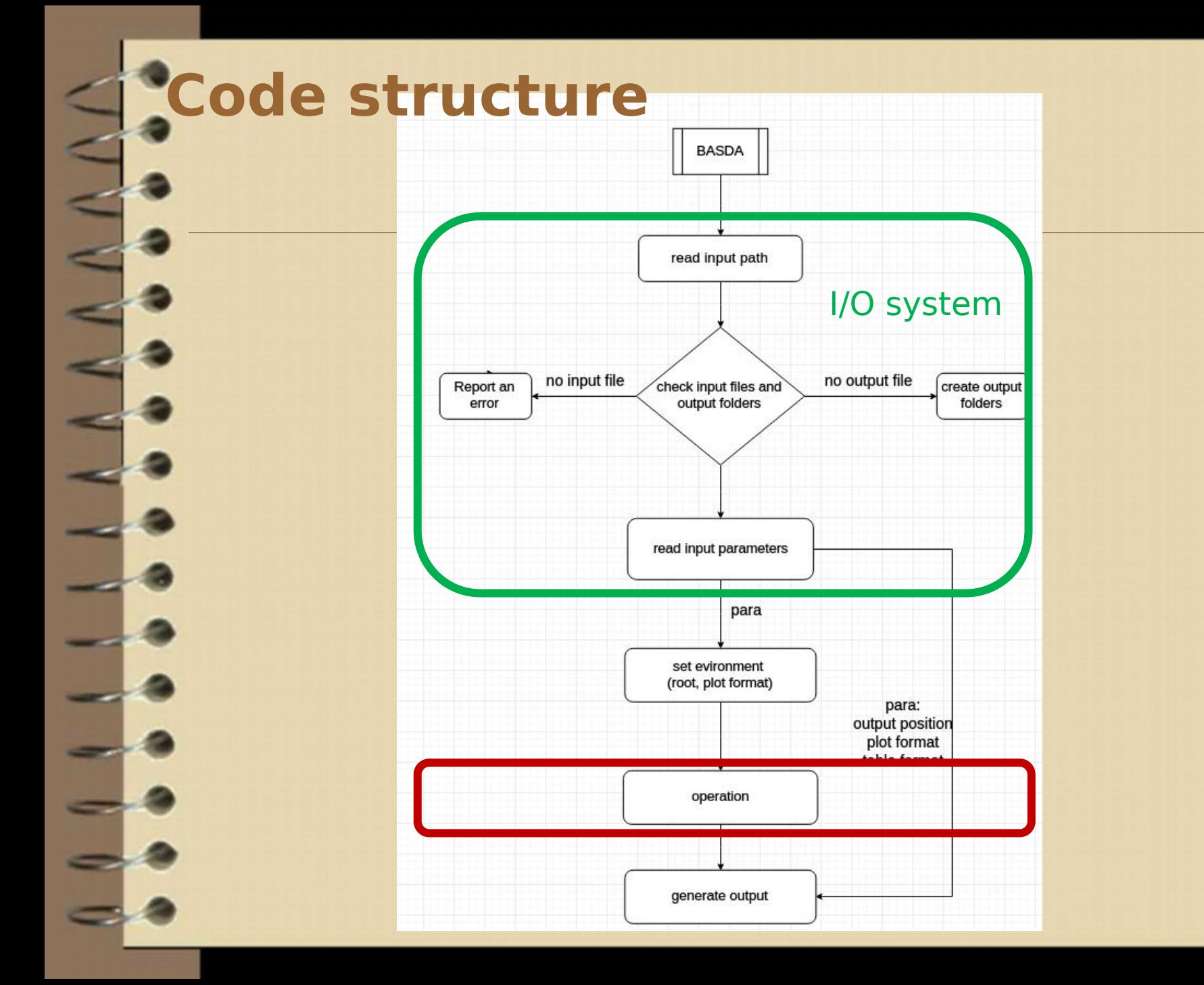

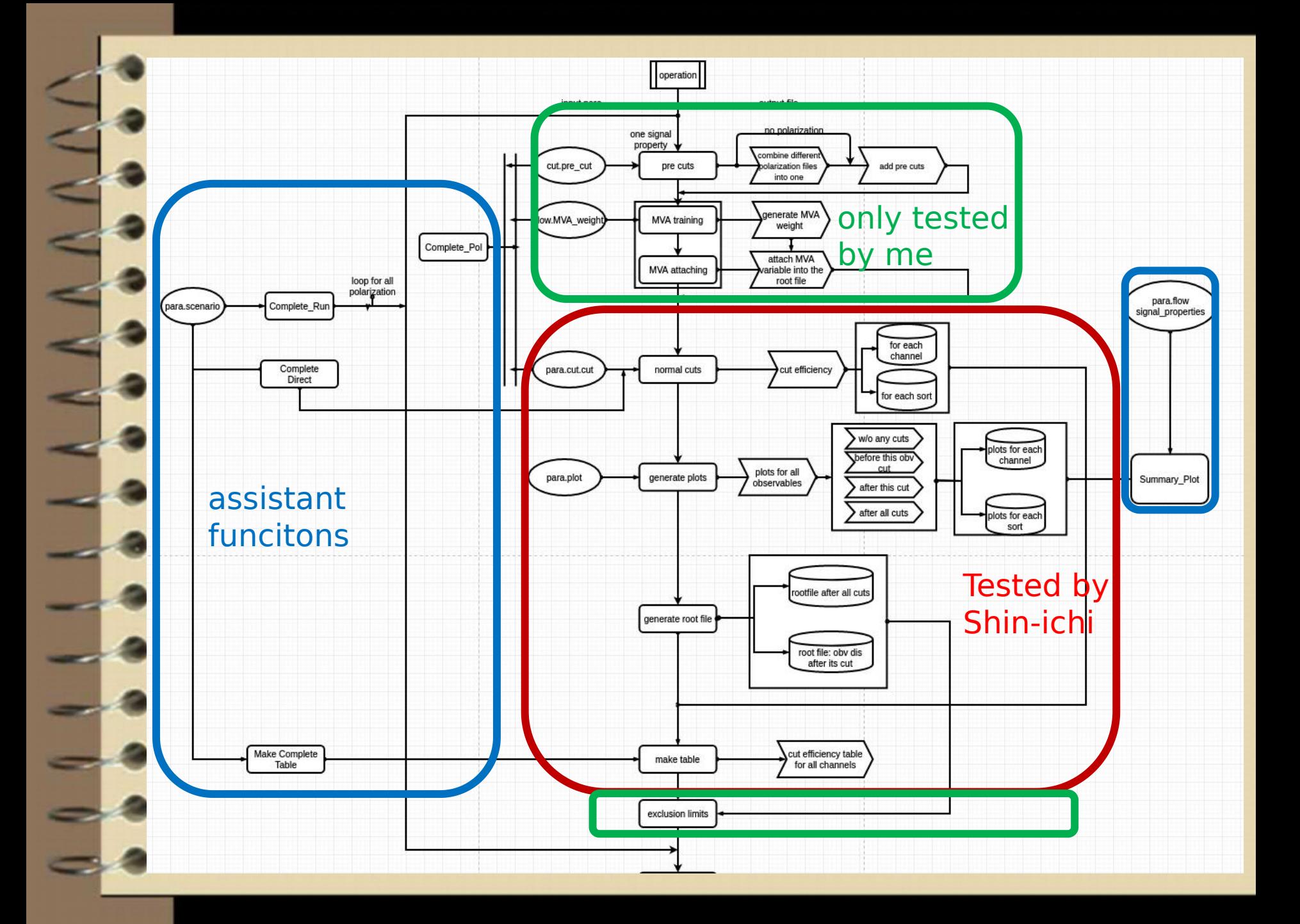

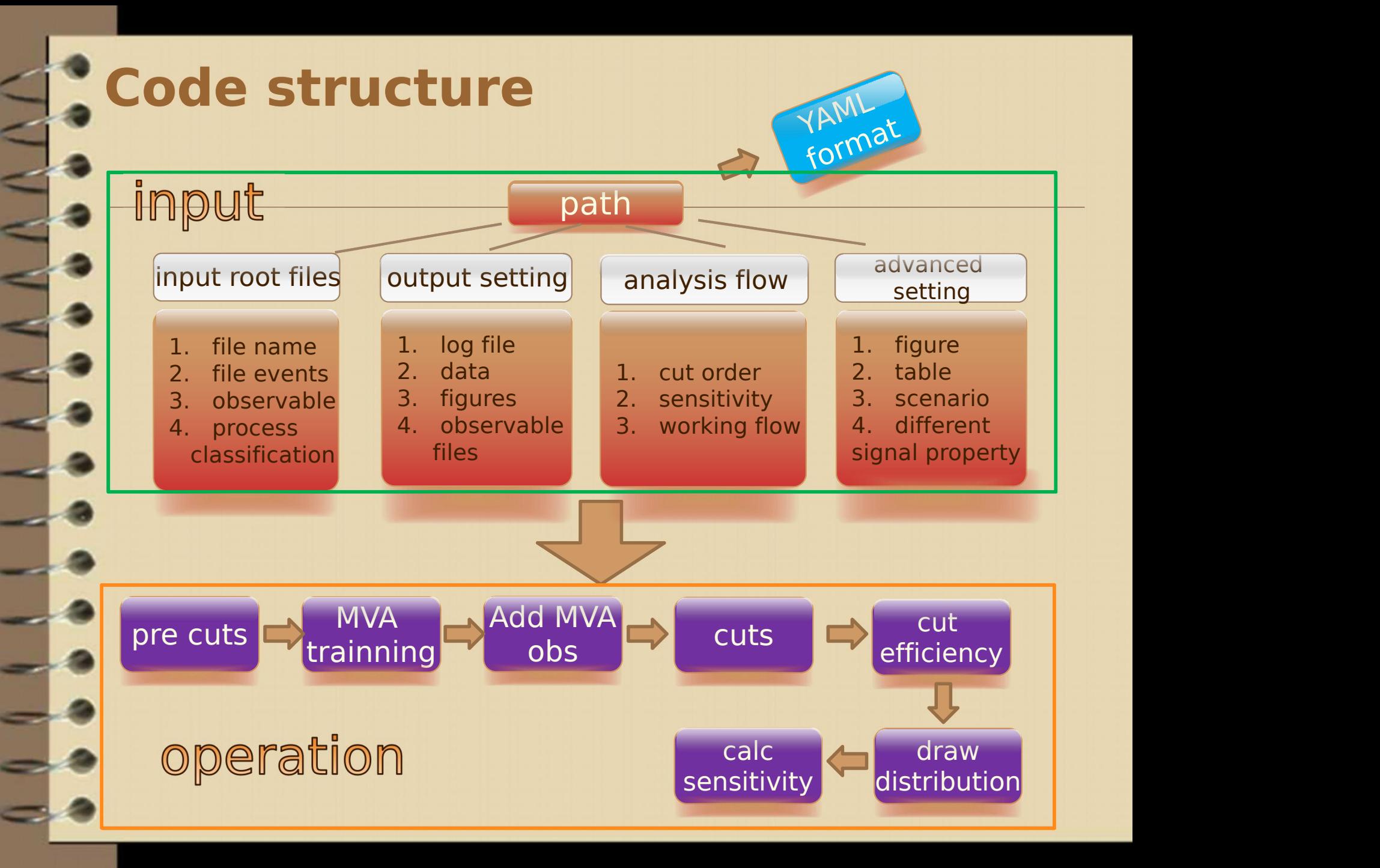

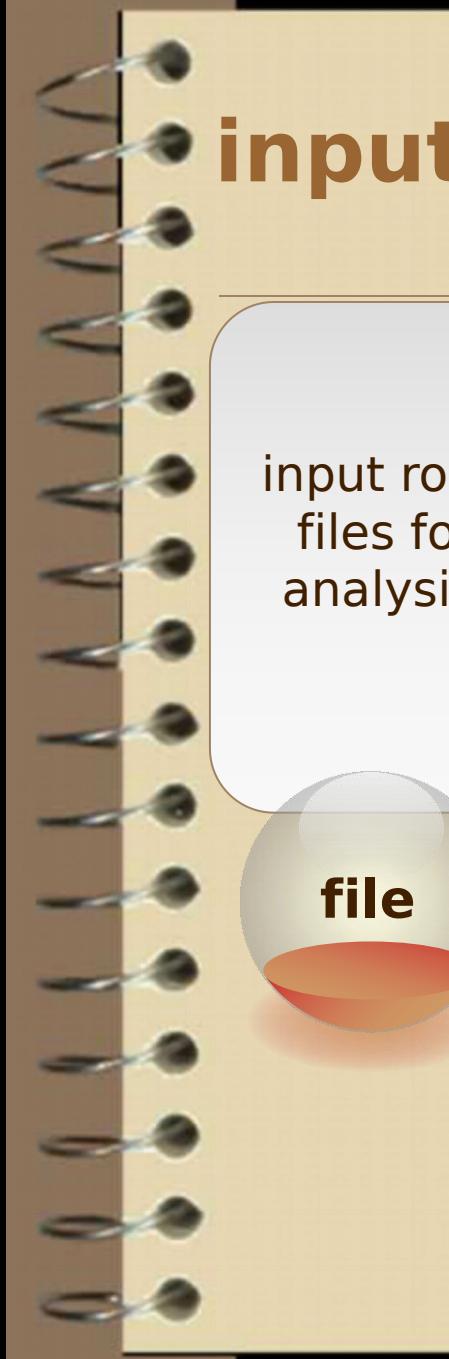

### **input data**

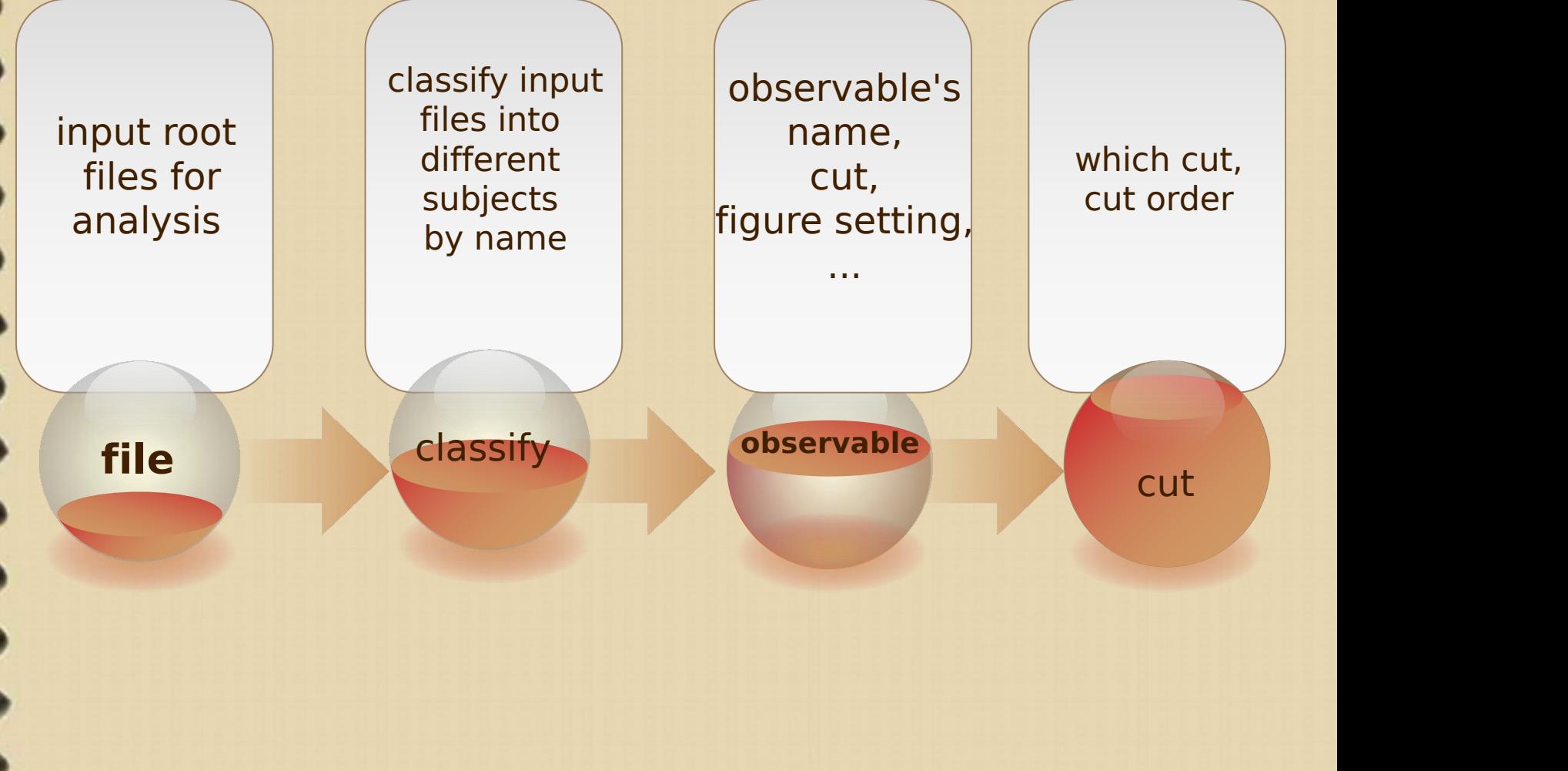

### **output**

 $\geq$ 

 $\frac{1}{2}$ 

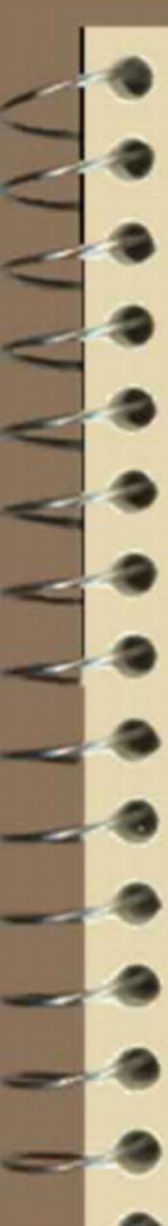

### **output data**

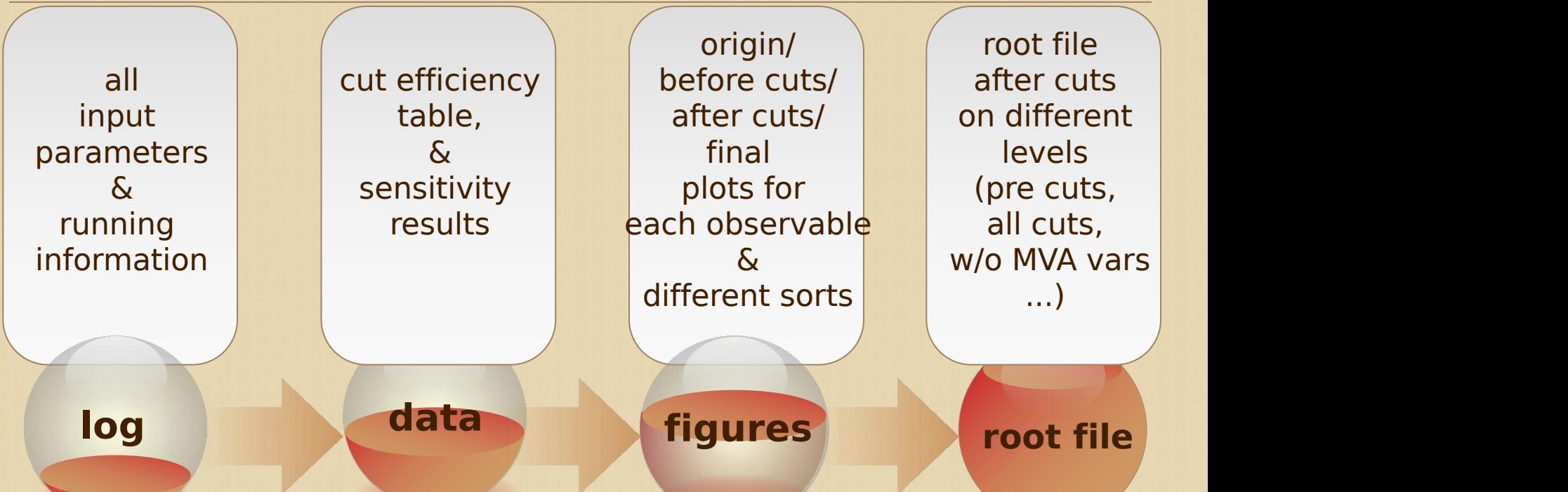

all temporary data are preserved for reuse. for my light-higgs analysis:

23 higgs mass banchmark points, with four polarized results (--,-+,+-,++), total output takes 8.3G hard-disk space

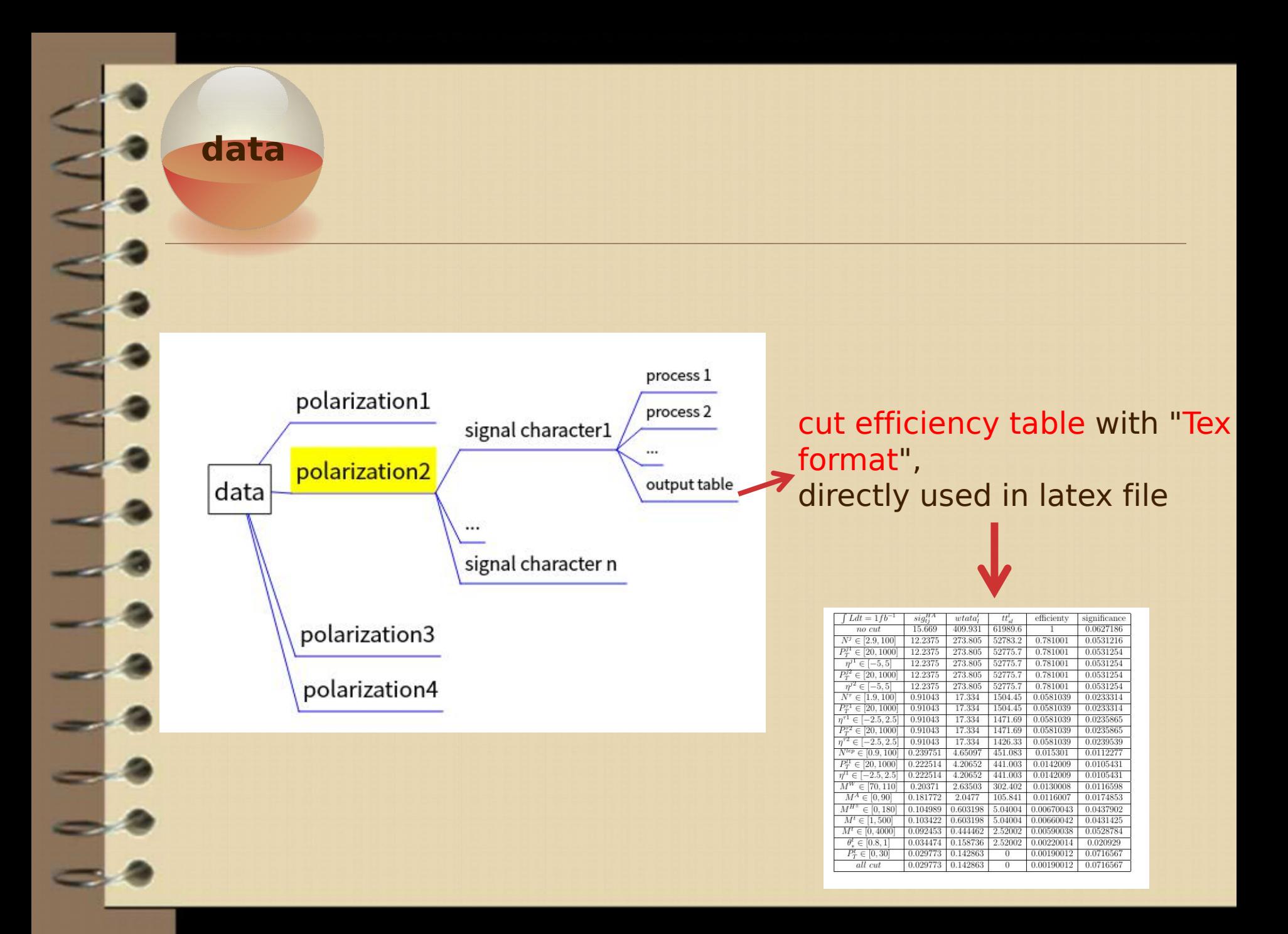

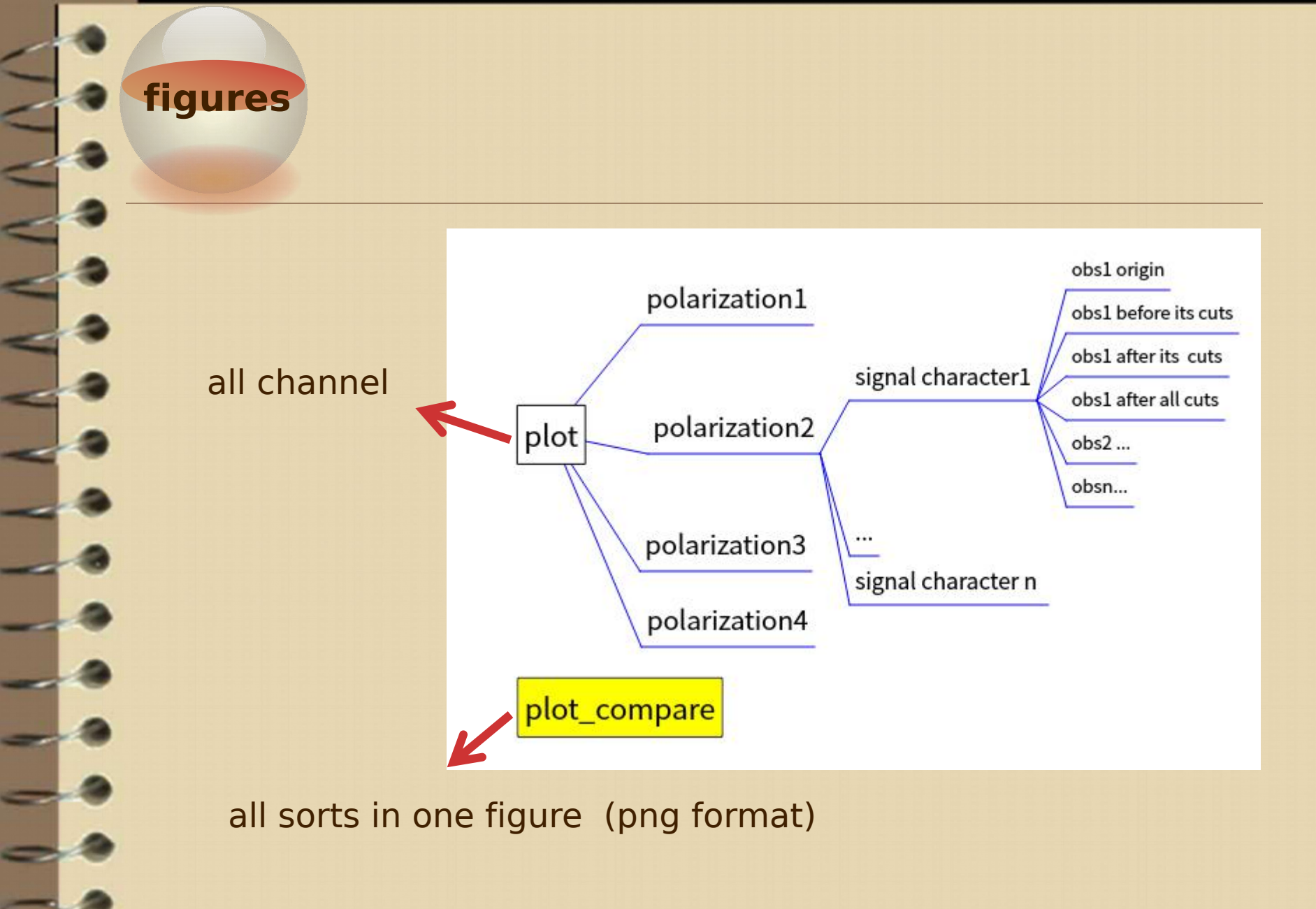

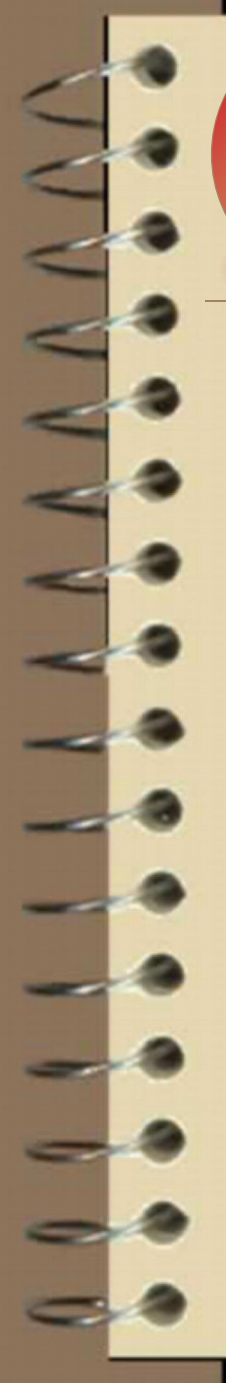

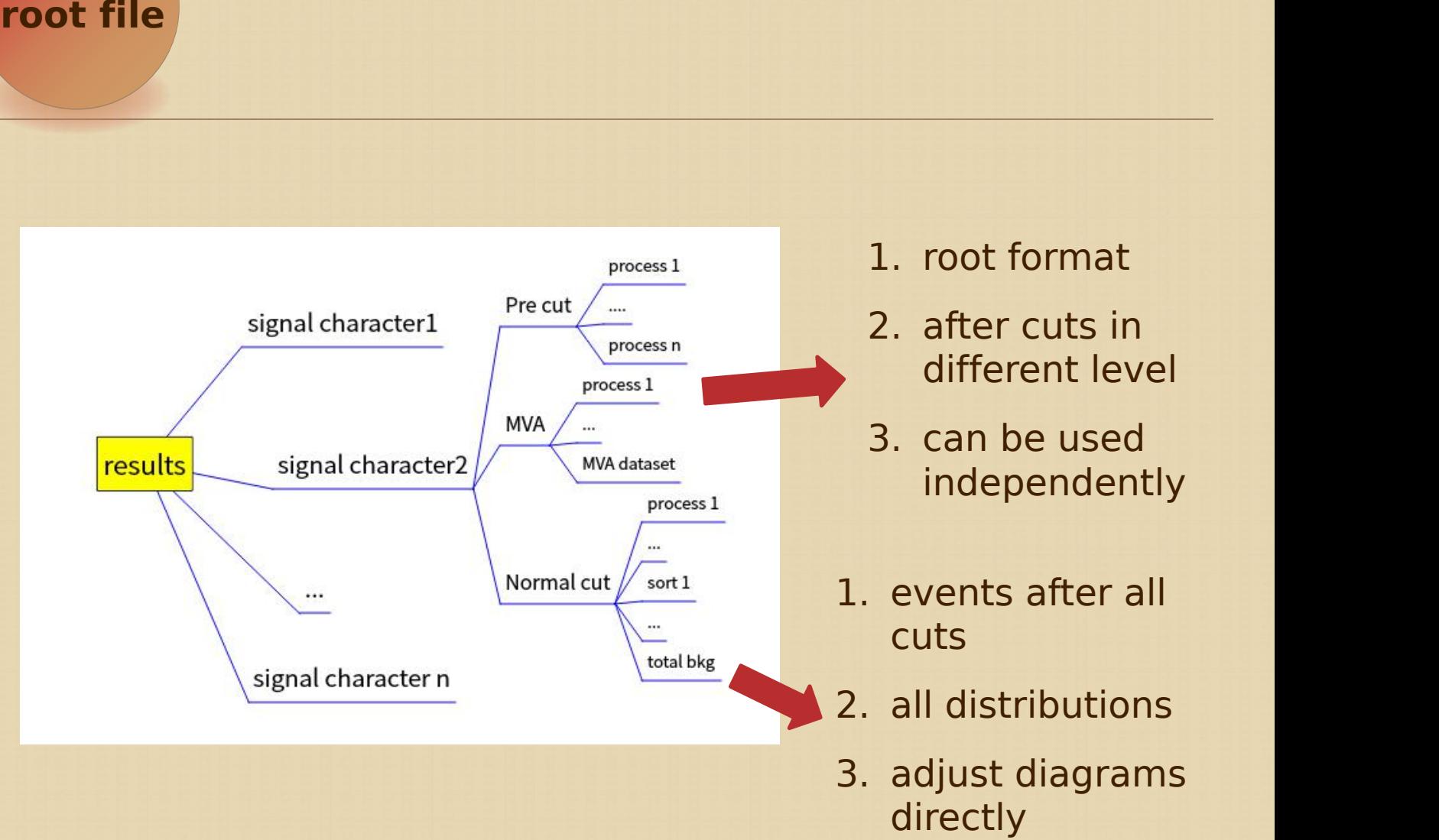

#### 1. root format

- 2. after cuts in different level
- 3. can be used independently
- 1. events after all cuts
- 2. all distributions
- 3. adjust diagrams

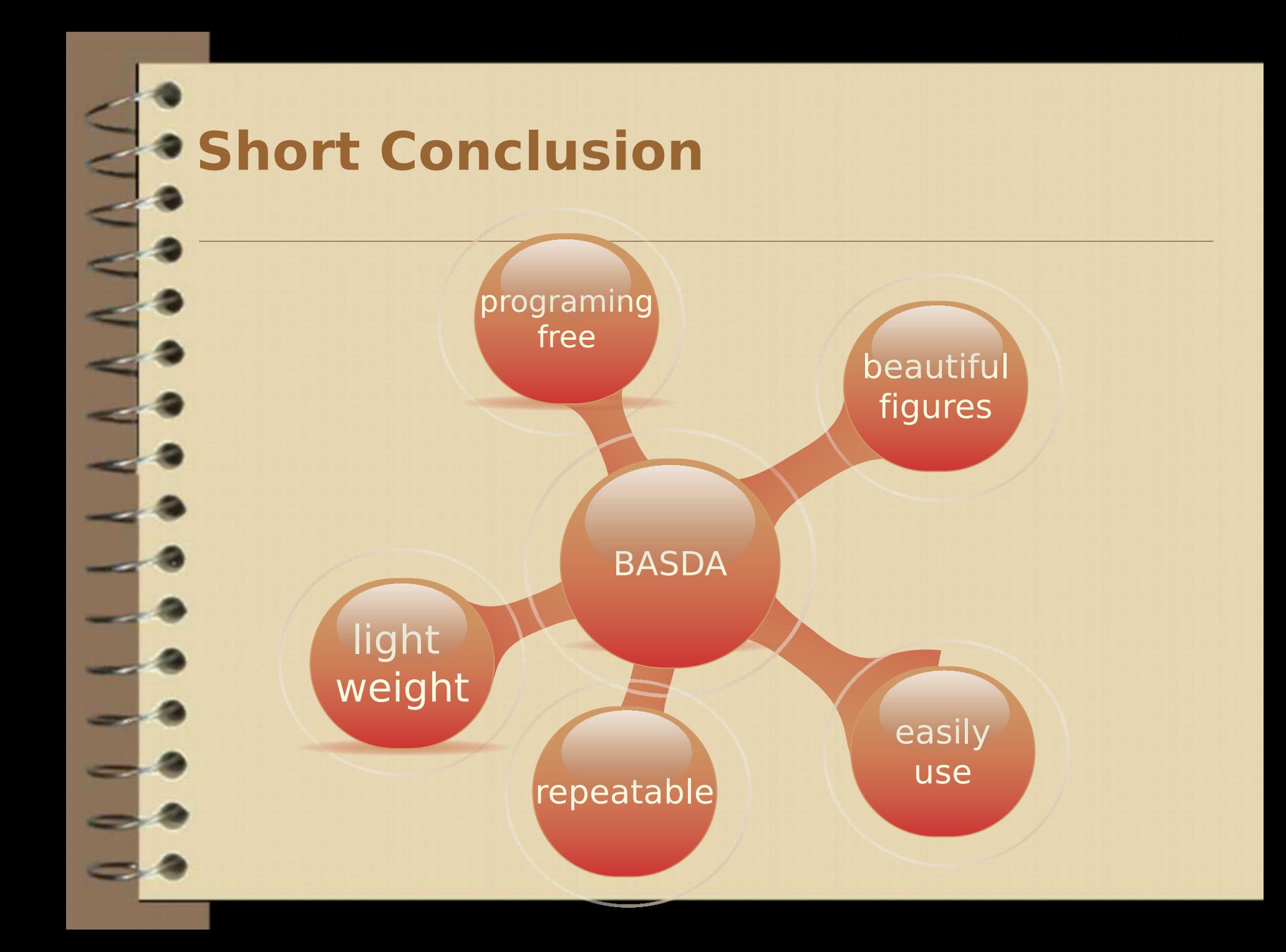

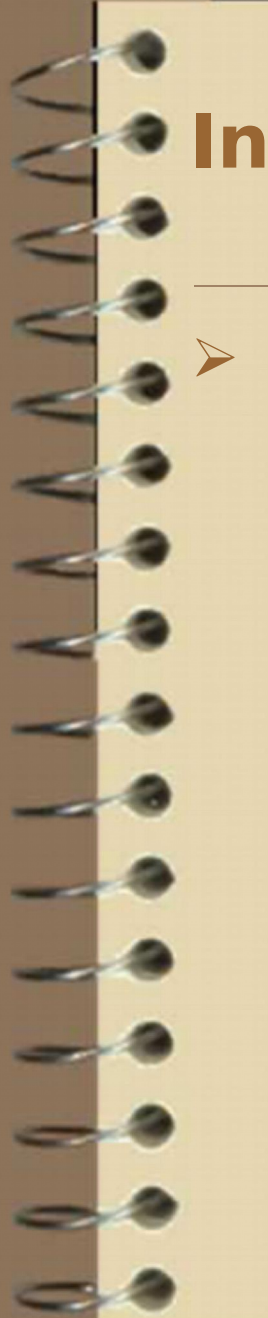

### **Installation**

### https://github.com/YancyW/BASDA

 four branches: master, release, develop, feature.

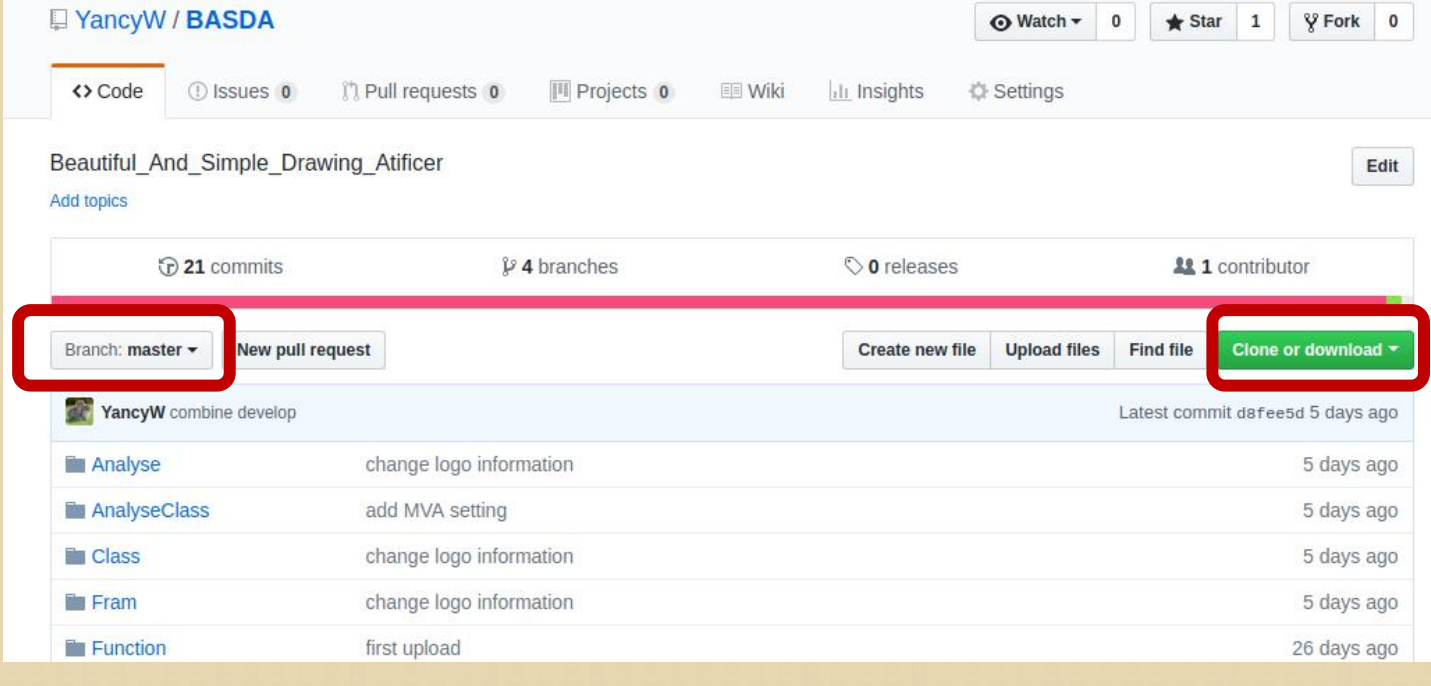

### **a quick example**

### **searching charge Higgs at LHC**

sig: pp->tj->H+bj->AWbj->ττWbj

bkg: Wττ, tt(l,sl),tllj(tjττ,ttll)

**identification cuts**  $\Box$  lep=1,  $\tau$  jet=2, jet $>=1$ , their pt, eta cuts invariant mass cut  $m_A$ ,  $m_{H+}$  cuts top angle between boosted tj and c.m. framework

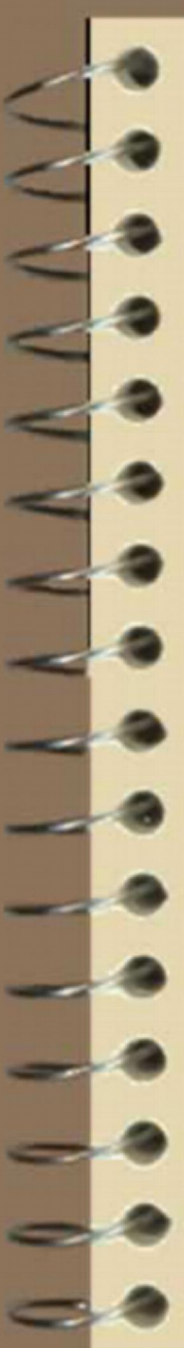

### **input** setting<br>**input** setting

**generate root files with** Observables for each channels.

Here, weight = 0 for this example

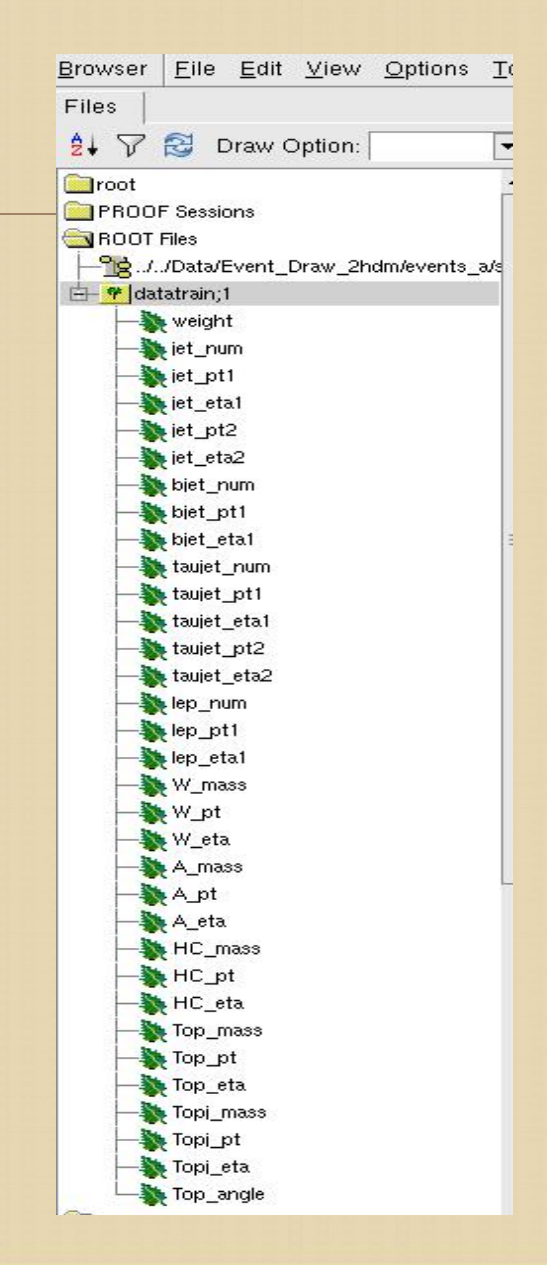

#### **input setting** generate root file 2. edit input file: xection.dat vim xsection\_a.dat root file 125: signal  $sig_{t}$  i  $\{t_i\}$   $\{HA\}$ : /home/yancy/Code/Data/Event\_Draw\_2hdm//events\_a/sig.root : 15.67 wtata  $\{1\}^{\wedge}\{1\}$ : /home/yancy/Code/Data/Event\_Draw\_2hdm//events\_a/wtata.root : 410 5  $6\overline{6}$  $tt { }4}$ /home/yancy/Code/Data/Event\_Draw\_2hdm//events\_a/tt.root : 62000  $tt {sl} \{1\}$ : bkgs<br>
10 ttll\_{l}^{l}:<br>
11 /home/yancy/Code/Data/Event\_Draw\_2hdm//events\_a/tt\_semi.root : 133980<br>
11 /home/yancy/Code/Data/Event\_Draw\_2hdm//events\_a/ttll.root : 6.19  $11$  $12$  $ttll_{\{ta\}^{\wedge}{}_{i}}\$ :  $13$ /home/yancy/Code/Data/Event\_Draw\_2hdm//events\_a/titata.root : 2.36 channel name: format is  $a_{b}^{2}$  (c)<br>
tt\_{l}^{l} tt\_{sl}^{l} weight=0 in root<br>
file, so tell the<br>
xsection here.  $\mathsf{t}$ tt\_{l}^{l} tt\_{sl}^{l} weight=0 in root file, so tell the class name user name sub class name

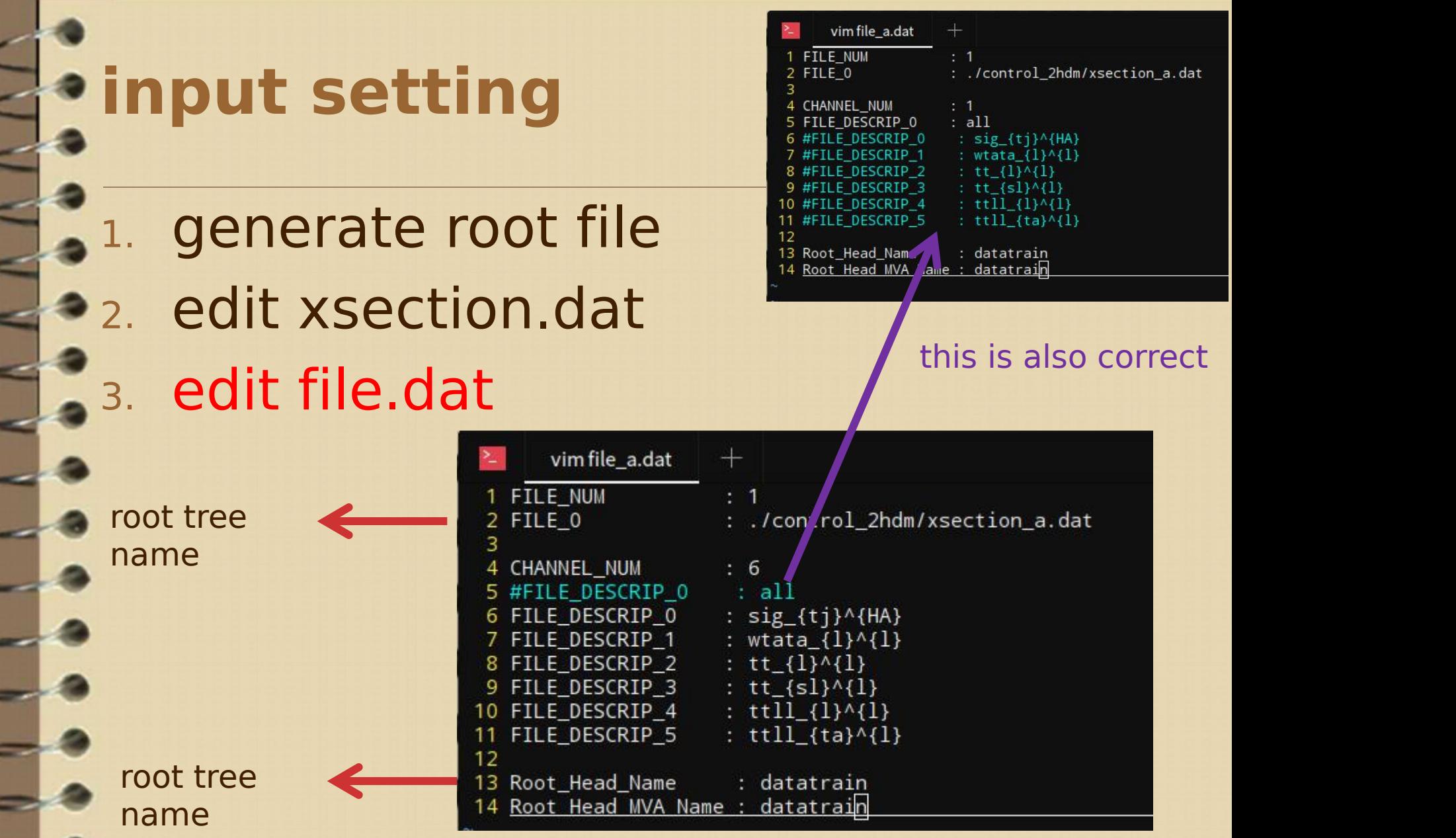

# **input setting** 1. generate root file **2.** edit input file 3. edit file.dat 4. edit Bkg Sort.dat

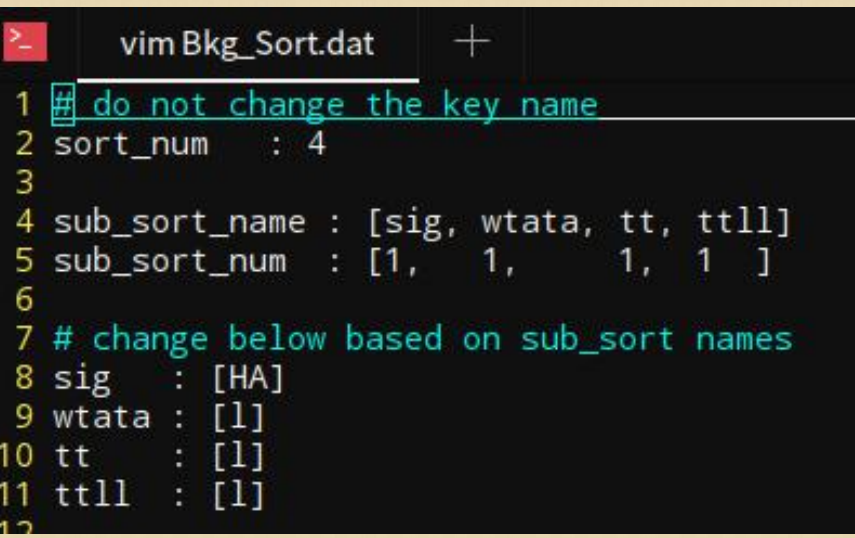

## **input setting**

- 1. generate root file
- **2.** edit input file
	- 3. edit file.dat
	- **4. edit Bkg Sort.dat** 5. edit Var.dat

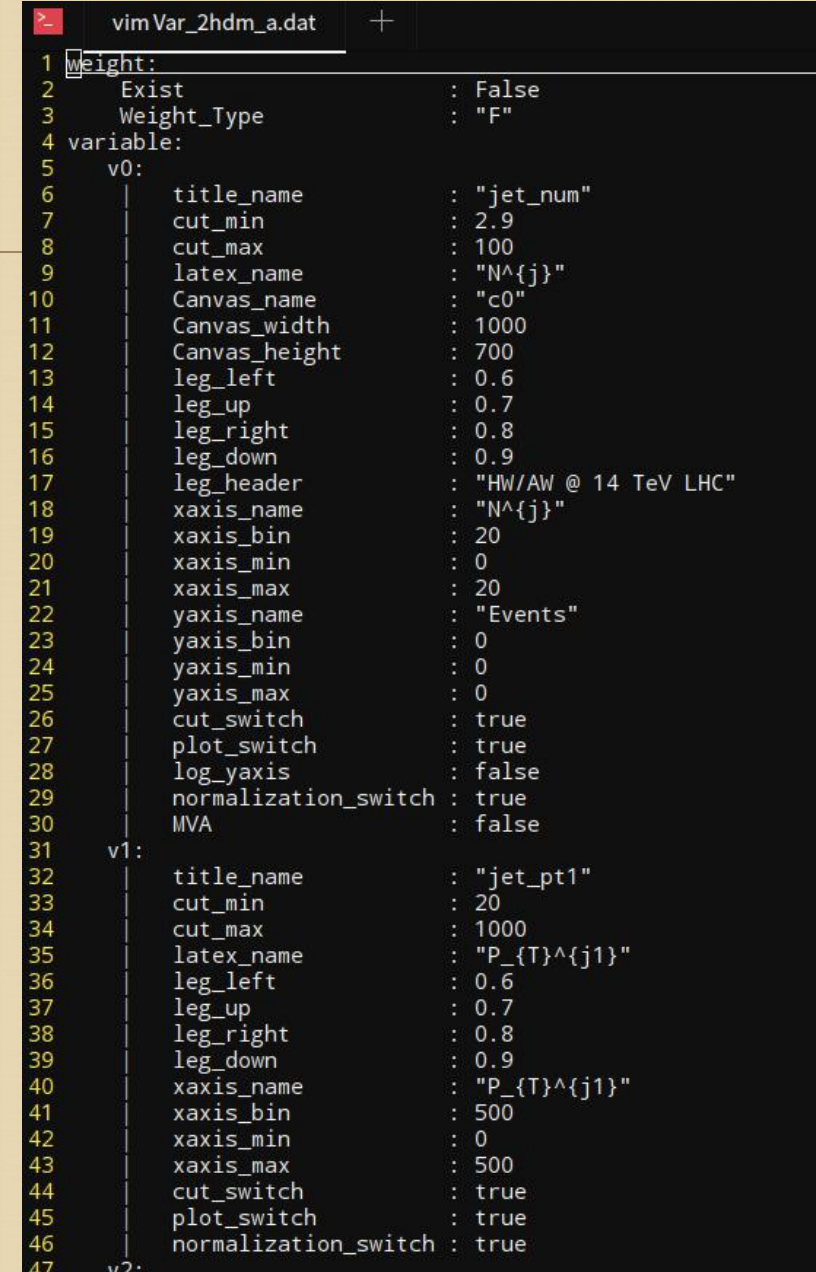

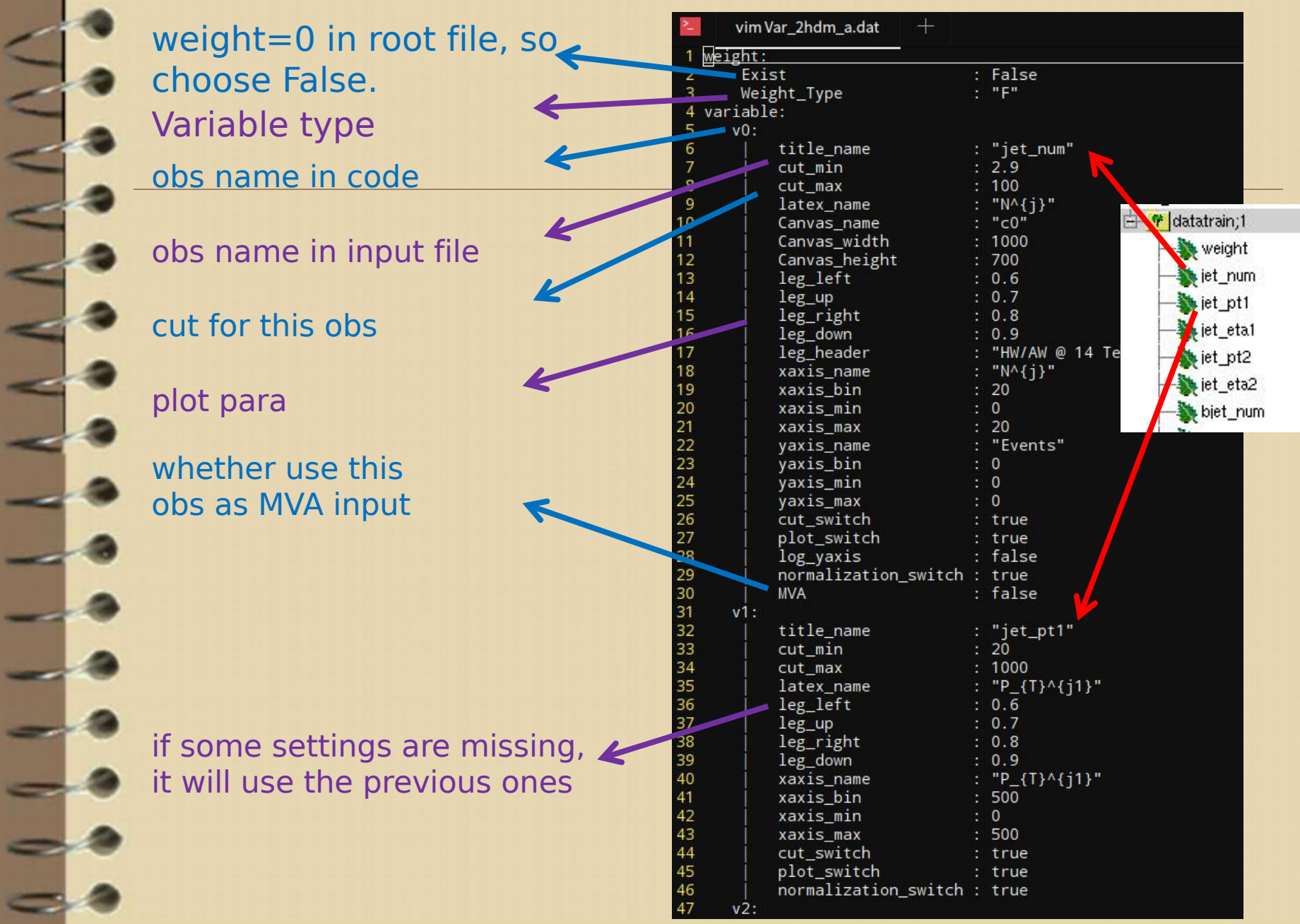

### **input setting** 1. generate root file 2. edit input file 3. edit file.dat **4. edit Bkg Sort.dat** 5. edit Var.dat 6. edit Cut.dat pre\_cut\_num : 0 3 pre\_cut\_order : [] variable number in Var.dat5 cut\_num : 17 6 7 cut\_order : [0, 1, 2, 8, 9, 10, 11, 12, 13, 14, 15, 16, 19, 22, 28, 31, 29] 8

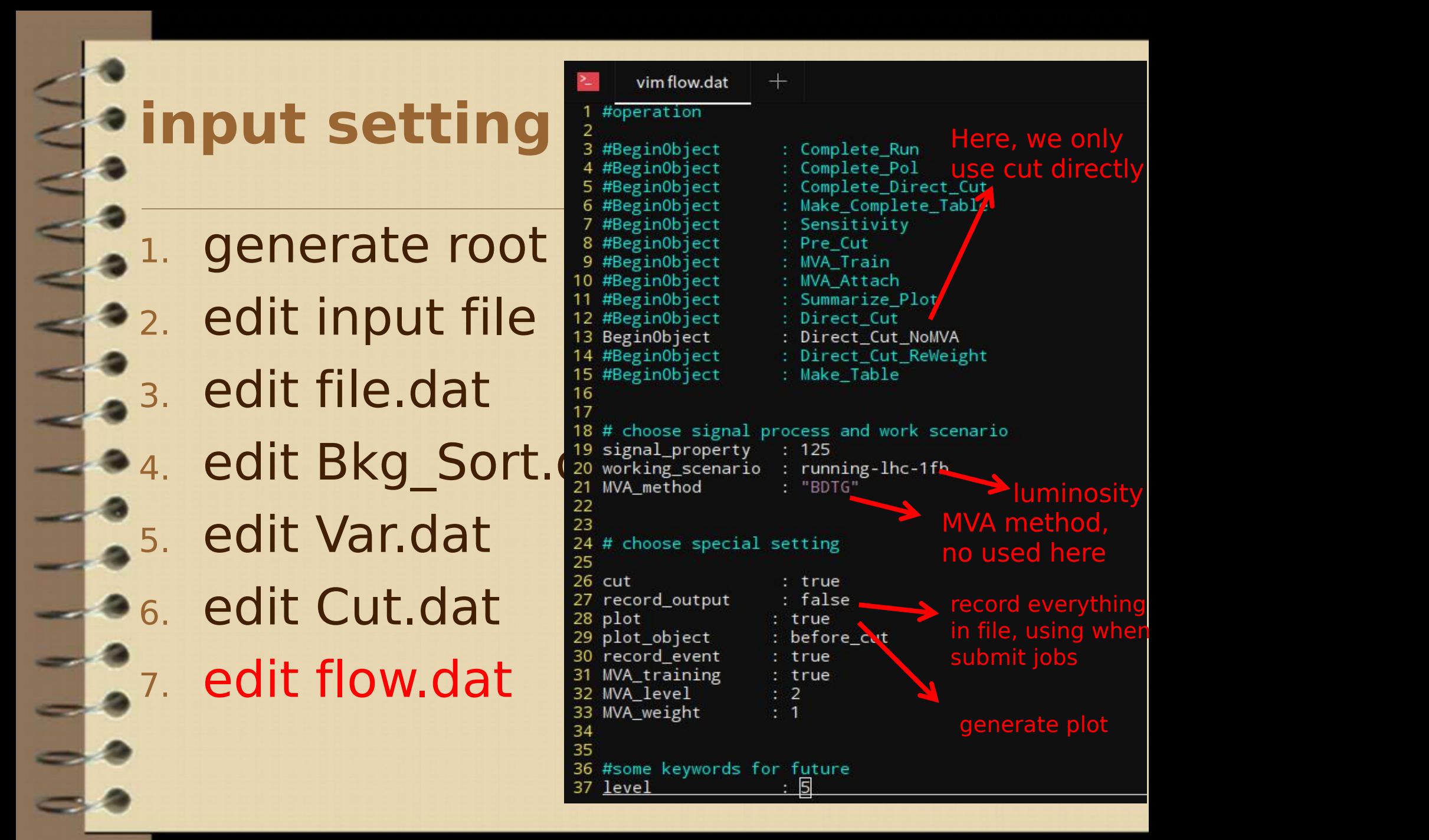

### **input setting**

- 1. generate root file
- 2. edit input file
	- 3. edit file.dat
- 4. edit Bkg\_Sort.dat
	- 5. edit Var.dat
- 6. edit Cut.dat
	- 7. edit flow.dat
- 8. edit path.dat
	- include all above directories

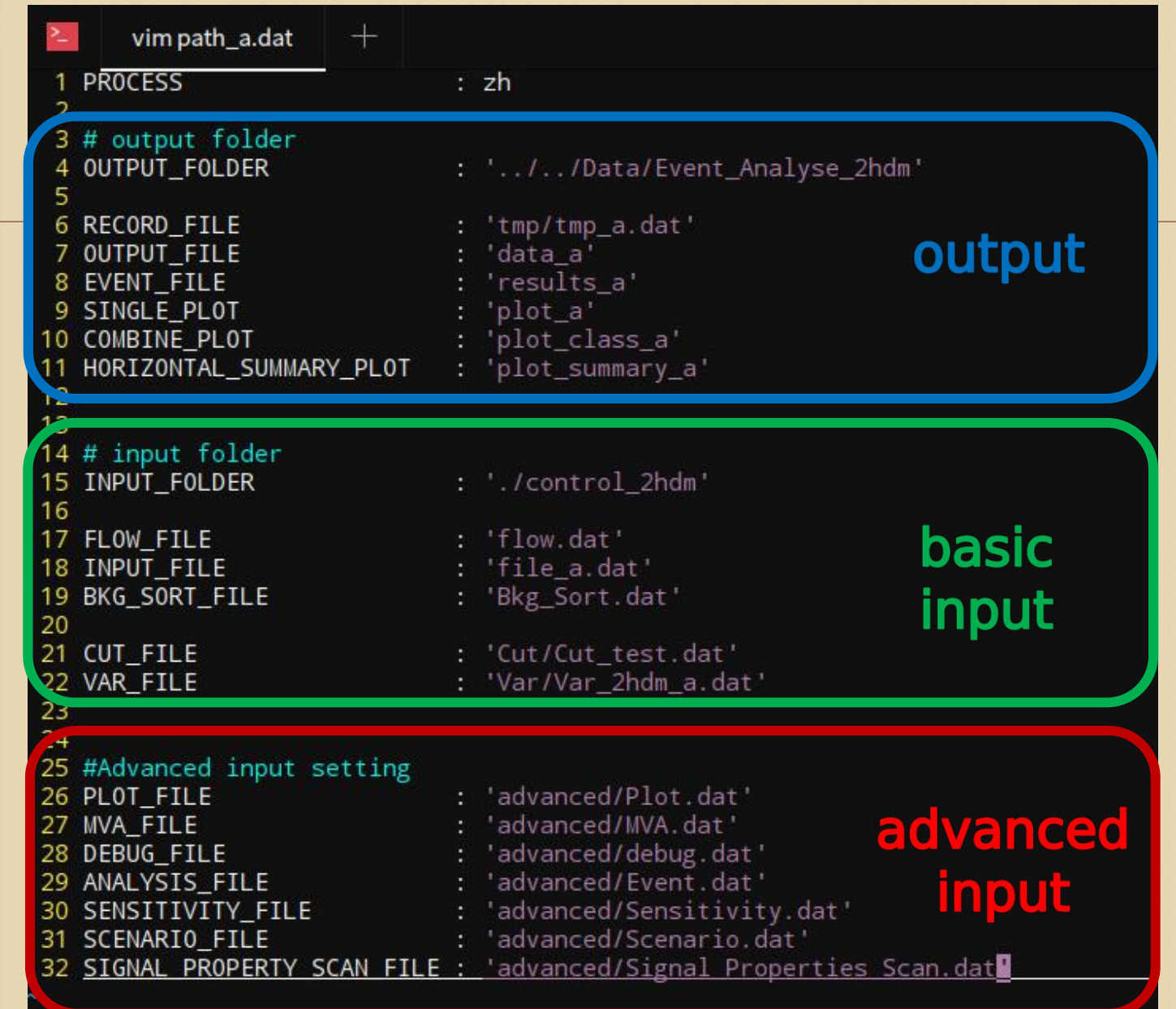

### **run the code ./BASDA**

 $\overline{N}$ 

### **output on screen**

#### (python27) [~/Code/Git\_package/BASDA]\$ ./BASDA control\_2hdm/path\_a.dat

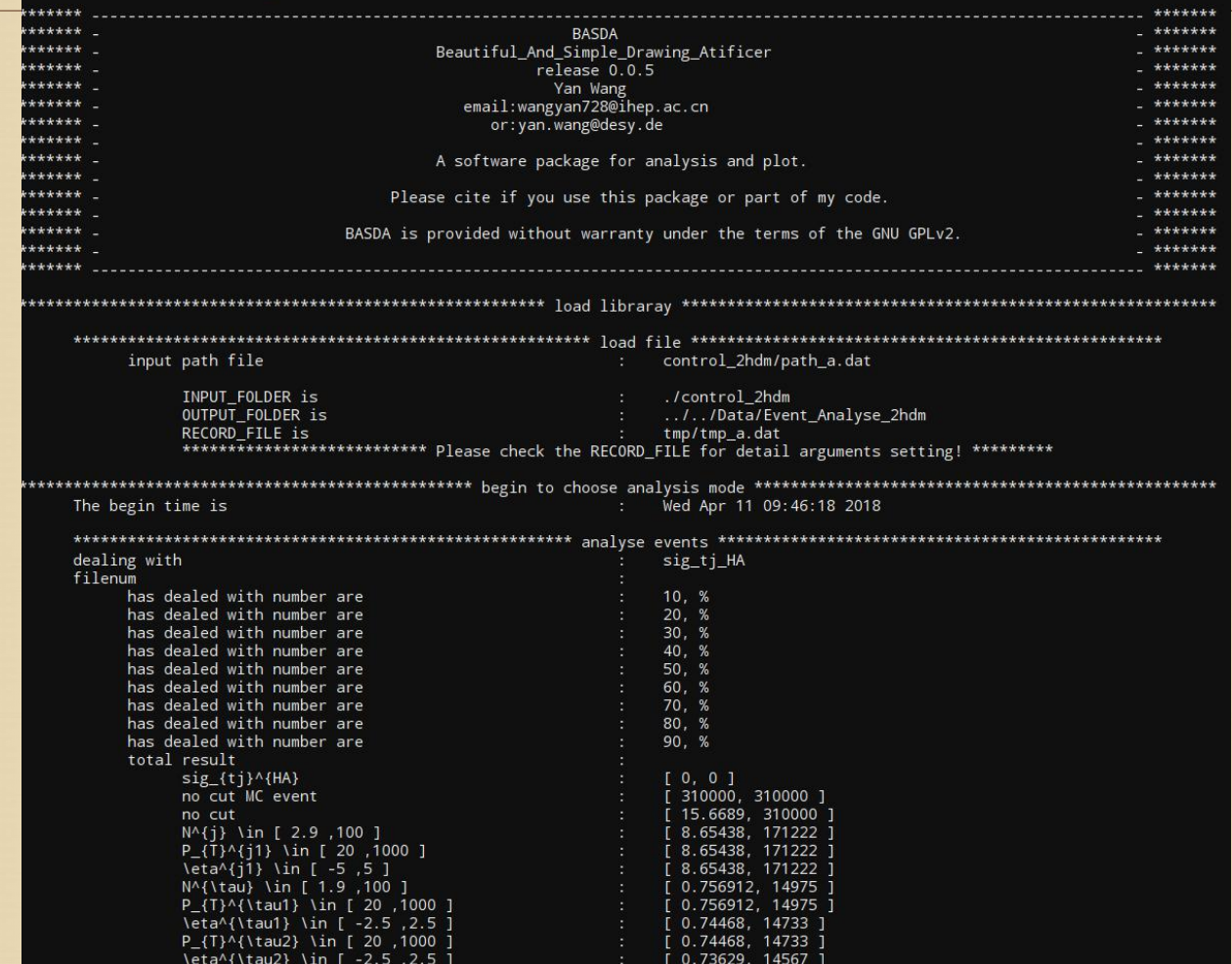

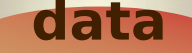

1.

- 8

 $\mathbb{L}^*$ 

 $\frac{p_1}{p_2}$ 

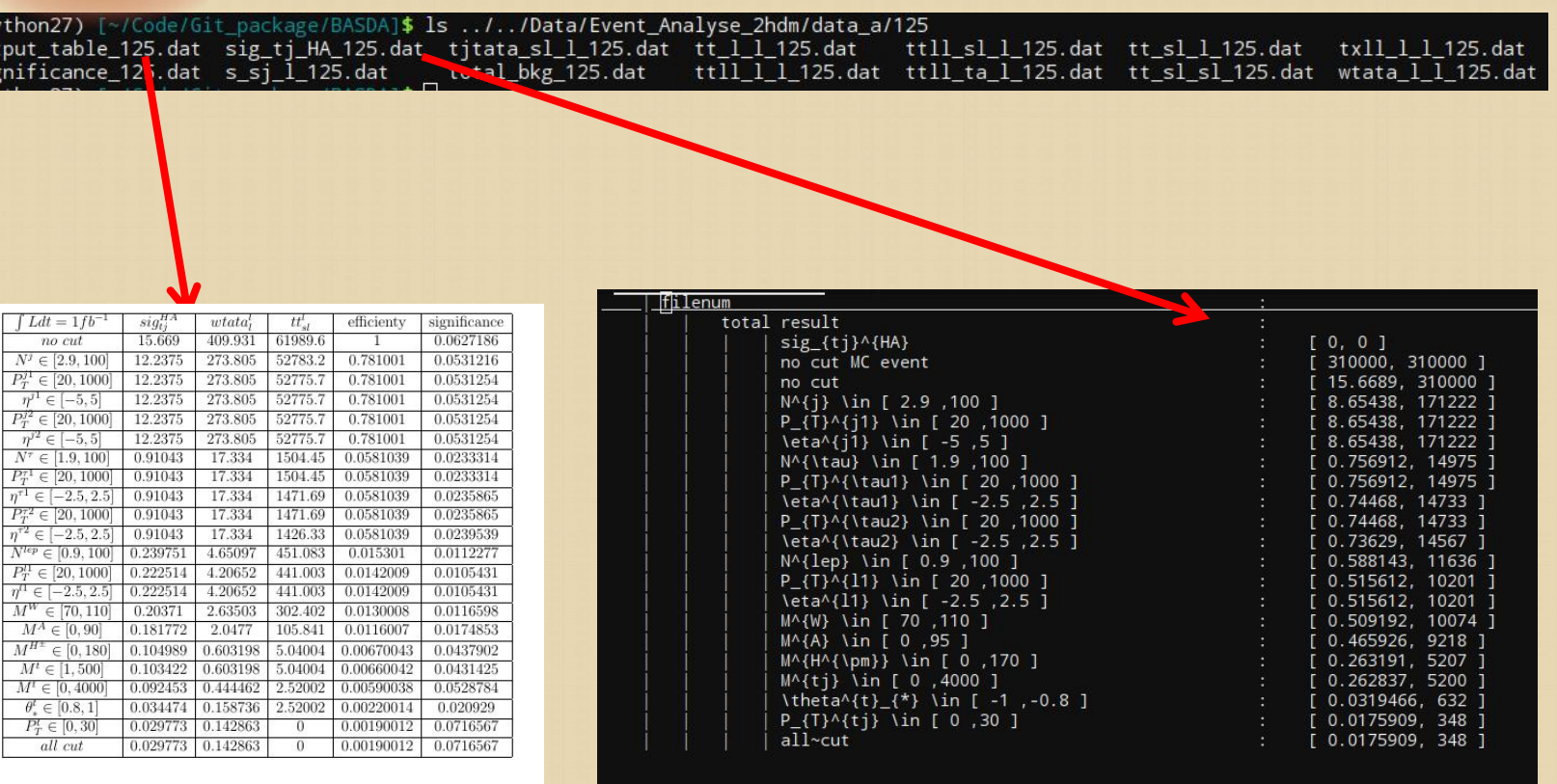

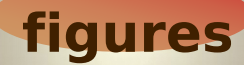

#### origin / before cuts / after cuts / final plots for each observable

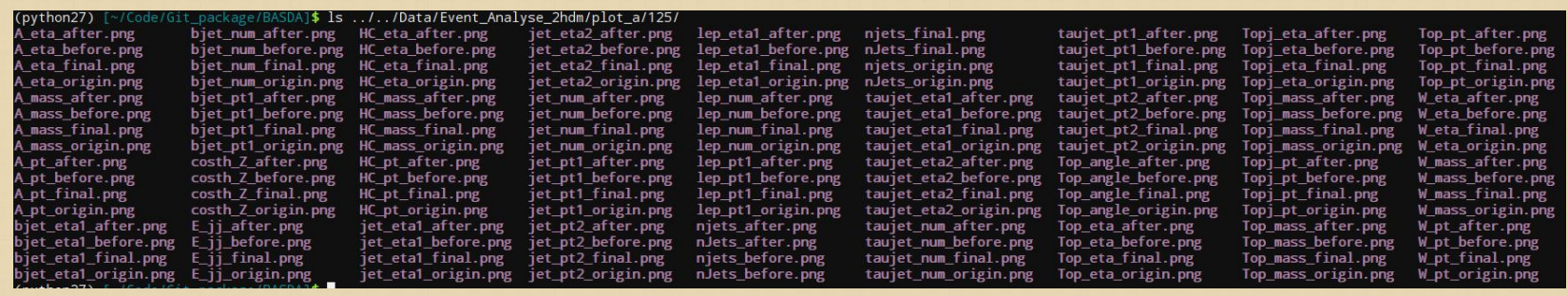

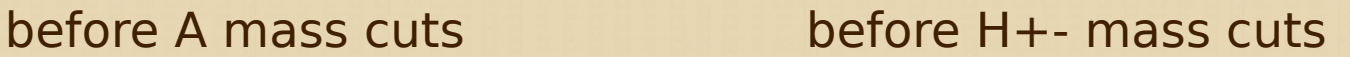

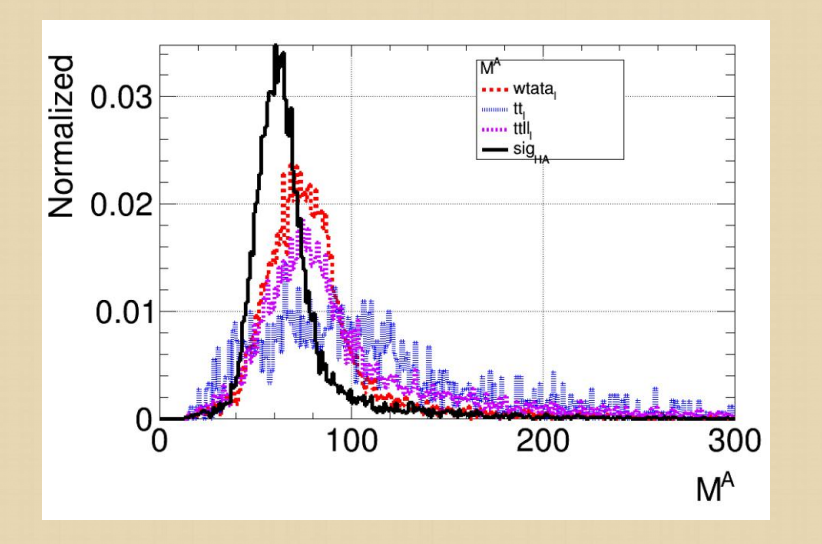

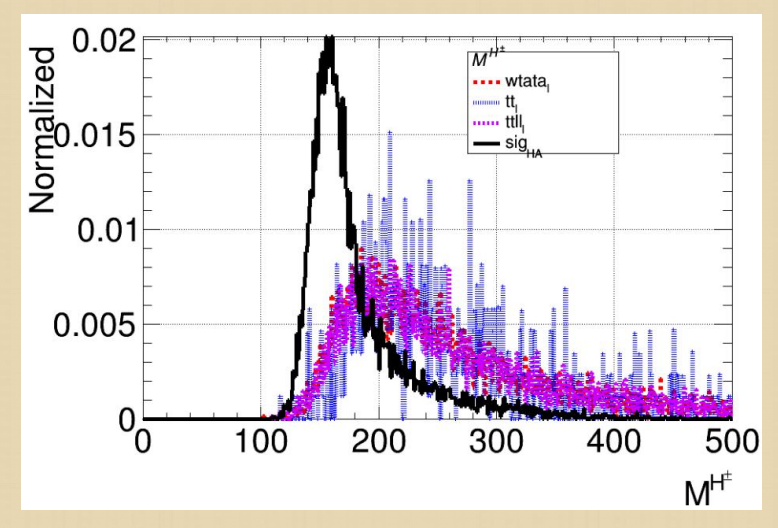

**root file**

#### observable after its own cut, and after all cuts are preserved for further use

(python27) [~/Code/Git\_package/BASDA]\$ ls ../../Data/Event\_Analyse\_2hdm/results\_a/125\_CUT sort\_ttll\_l.root sort\_tt\_sl.root sort\_wtata\_l.root<br>sort\_tt\_l.root sort\_txll\_l.root s\_sj\_l\_125.root all\_plots.root sort\_sig\_HA.root sort\_ttll\_1.root sort\_tt\_sl.root sig\_tj\_HA\_125.root sort\_s\_1.root (python27) [~/Code/Git\_package/BASDA]\$

#### after mA cut,

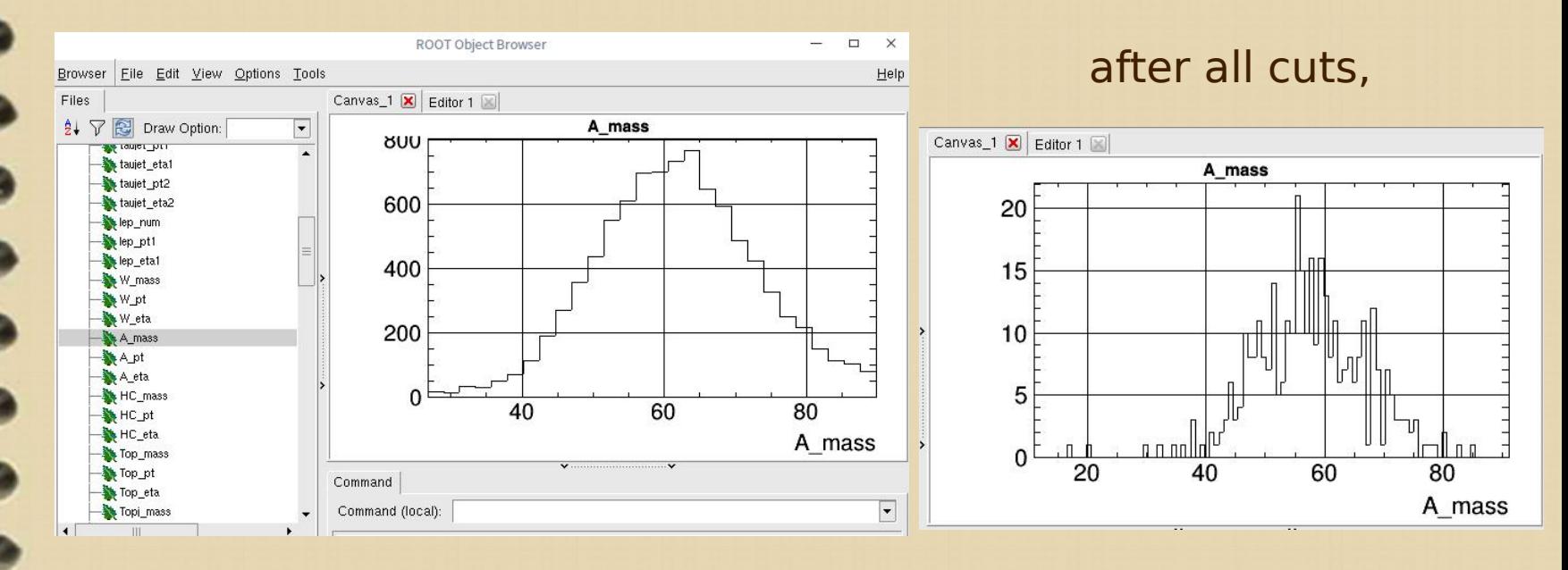

### **ILC scenario**

- 1. control/scenario.dat
- 2. can automatically combine different polarizations
- 3. re-use results in Pre\_Cut when changing the polarization. (MVA variable need to be recalculated.)
- 4. re-use results in Cuts when changing the luminosity.

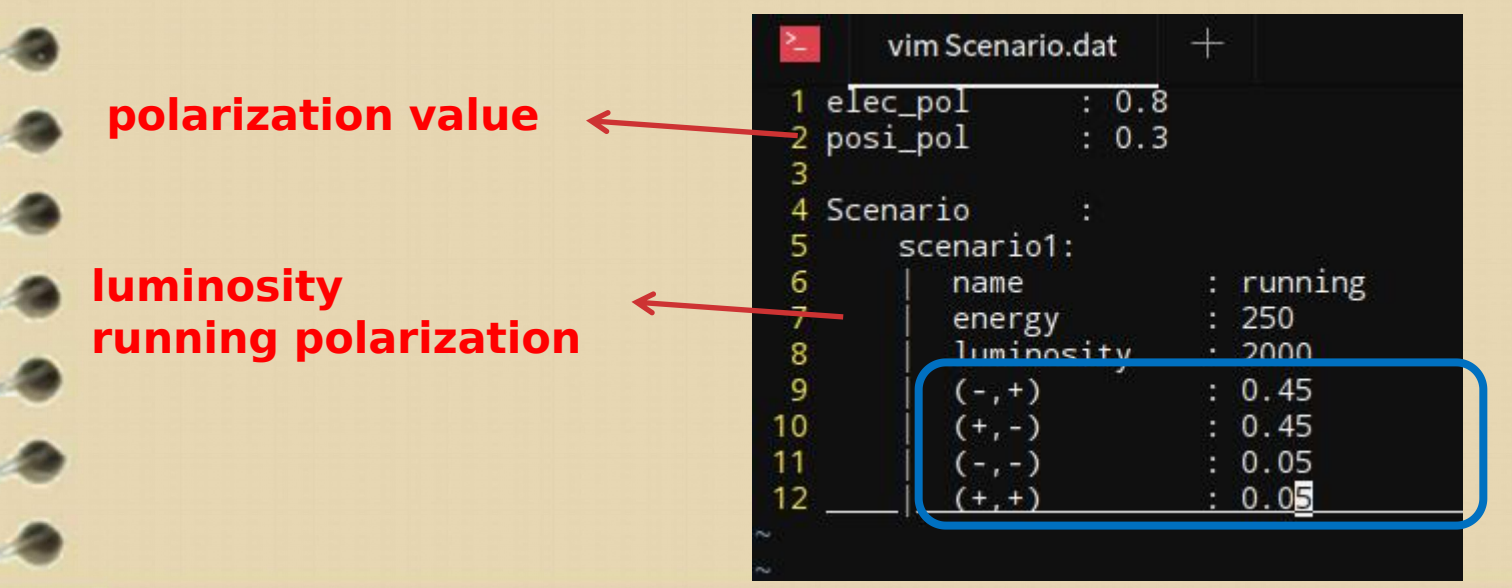

### **General Strategy for analysis**

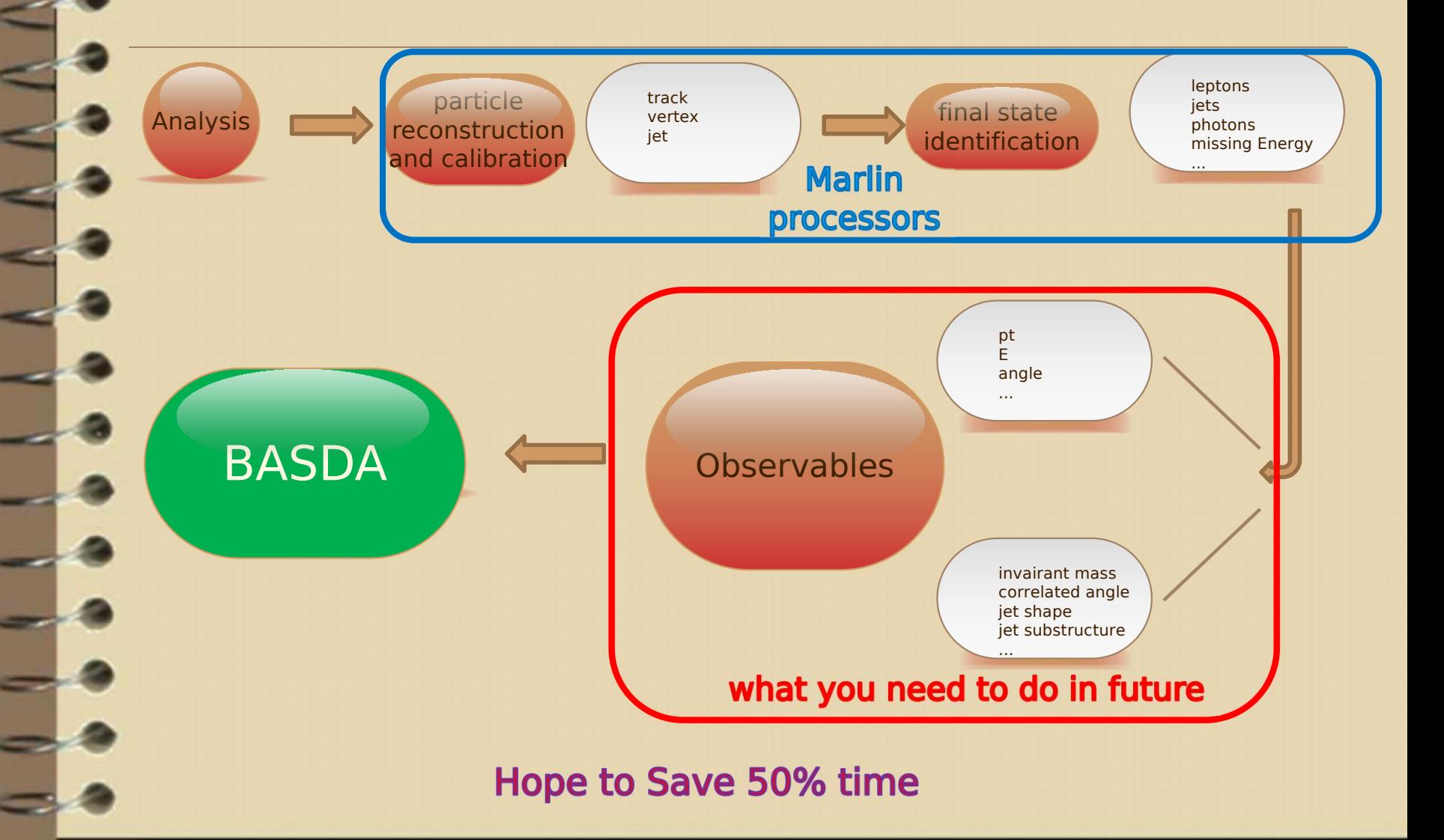

## **Summary & Future**

- https://github.com/YancyW/BASDA
- $\rightarrow$  Manuals/Examples:
	- > mygithub/doc/BASDA Usage Example.pdf
	- mygithub/doc/Usage.md

### More tests:

- **MVA**
- Code consistency

### More functions:

- 2-D plots
- statistic (like wsmaker,nplot ... in ATLAS group).

GUI for basic users

# Thank you!